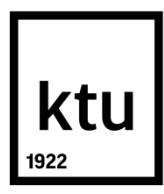

# **KAUNO TECHNOLOGIJOS UNIVERSITETAS INFORMATIKOS FAKULTETAS**

**Agnė Šaduikytė**

# **PAŽAISLIO KULTŪROS IR TURIZMO CENTRO EDUKACINĖ SISTEMA**

Baigiamasis magistro projektas

**Vadovas**  Doc. Dr. Danguolė Rutkauskienė **Konsultantas** EMTC vadovas Gytis Cibulskis

**KAUNAS, 2017**

# **KAUNO TECHNOLOGIJOS UNIVERSITETAS INFORMATIKOS FAKULTETAS**

# **PAŽAISLIO KULTŪROS IR TURIZMO CENTRO EDUKACINĖ SISTEMA**

Baigiamasis magistro projektas Nuotolinio mokymosi informacinės technologijos (kodas 621E14002)

### **Vadovas**

(parašas) Doc. dr. Danguolė Rutkauskienė (data)

# **Konsultantas**

(parašas) EMTC vadovas Gytis Cibulskis (data)

# **Recenzentas**

(parašas) dr. Vitalija Jakštienė (data)

### **Projektą atliko**

(parašas) Agnė Šaduikytė (data)

# **KAUNAS, 2017**

#### **SANTRAUKA**

<span id="page-2-0"></span>Šaduikytė Agnė. *Pažaislio kultūros ir turizmo centro edukacinė sistema.* vadovas Doc. dr. Danguolė Rutkauskienė; konsultantas EMTC vadovas Gytis Cibulskis. Kauno technologijos universitetas, Informatikos fakultetas.

Mokslo kryptis ir sritis: technologijos mokslai, informatikos inžinerija (07T) Reikšminiai žodžiai: *gidai, edukacinė sistema, papildiniai, MOODLE, nuotolinis mokymasis.* Kaunas, 2017. 55 p.

Kiekvienam gidui privaloma tobulinti savo kompetencijas. Jiems nuolatos reikia sekti naujausius istorinius įvykius ir atnaujinti žinias. Gidų specialybės atstovai turi labai įtemtą darbo grafiką, kuris apriboja galimybę tobulinti savo kompetencijas. Gidų kompetencijų tobulinimui galima pasitelkt įvairias specialias priemones. Šiuo atveju naudingas nuotolinis mokymasis, realizuojamas nuotolinio mokymosi sistema MOODLE. Nuotolinio mokymosi sistemos nėra pritaikytos konkrečiai gidų kompetencijų tobulinimui, todėl reikalinga sukurti edukacinę sistemą, pritaikomą kultūros ir turizmo sektoriuje.

Dėl informacijos apie objektus specifikos tinkamai mokymosi medžiagai MOODLE sistemoje nepakanka įrankių, todėl ją reikalinga papildyti interaktyviais papildiniais.

Tam, kad būtų išsiaiškintas nuotolinio mokymosi poreikis reikalinga atlikti tyrimą. Sistemos efektyvumas išsiaiškintas eksperimentinio tyrimo metu.

Šiame darbe yra aprašyta Pažaislio kultūros ir turizmo centro edukacinė sistema gidų kompetencijai tobulinti.

Šaduikytė Agnė. Educational System of Pažaislis Culture and Tourism Center: Master'thesis in Information Technologies of Distance Education / supervisor assoc. dr. Danguolė Rutkauskienė, consultant, Head of E-learning Technology Centre Gytis Cibulskis. The Faculty of Informatics, Kaunas University of Technology.

Research area and field: Technological sciences, Informatics engineering (07T) Key words: *guides, educational system, plug-ins, MOODLE, distance learning.* Kaunas, 2017. 55 p.

#### **SUMMARY**

<span id="page-3-0"></span>Each guide must improve his / her competencies. They must always keep pace with the recent historical events and update the information. The representatives of the guide profession have a very tight work schedule which limits their opportunity to improve their competencies. Various special tools might be applied to improve guides' competencies. In this case distant education, realized via e-learning system MOODLE, is important. Distant education systems are not adapted to particularly improvement of the competencies of guides, hence, an educational system which is to be introduced in the sector of culture and tourism.

Due to specificity of the objects, tools for suitable learning material in the MOODLE system are lacking, thus, the system should be supplemented with interactive plug-ins.

In order to find out the need for distant education, an investigation should be carried out. The efficiency of the system has been clarified after experimental study.

In the thesis the educational system of Pazaislis culture and tourism center to improve the competences of guides has been analysed and described.

# **TURINYS**

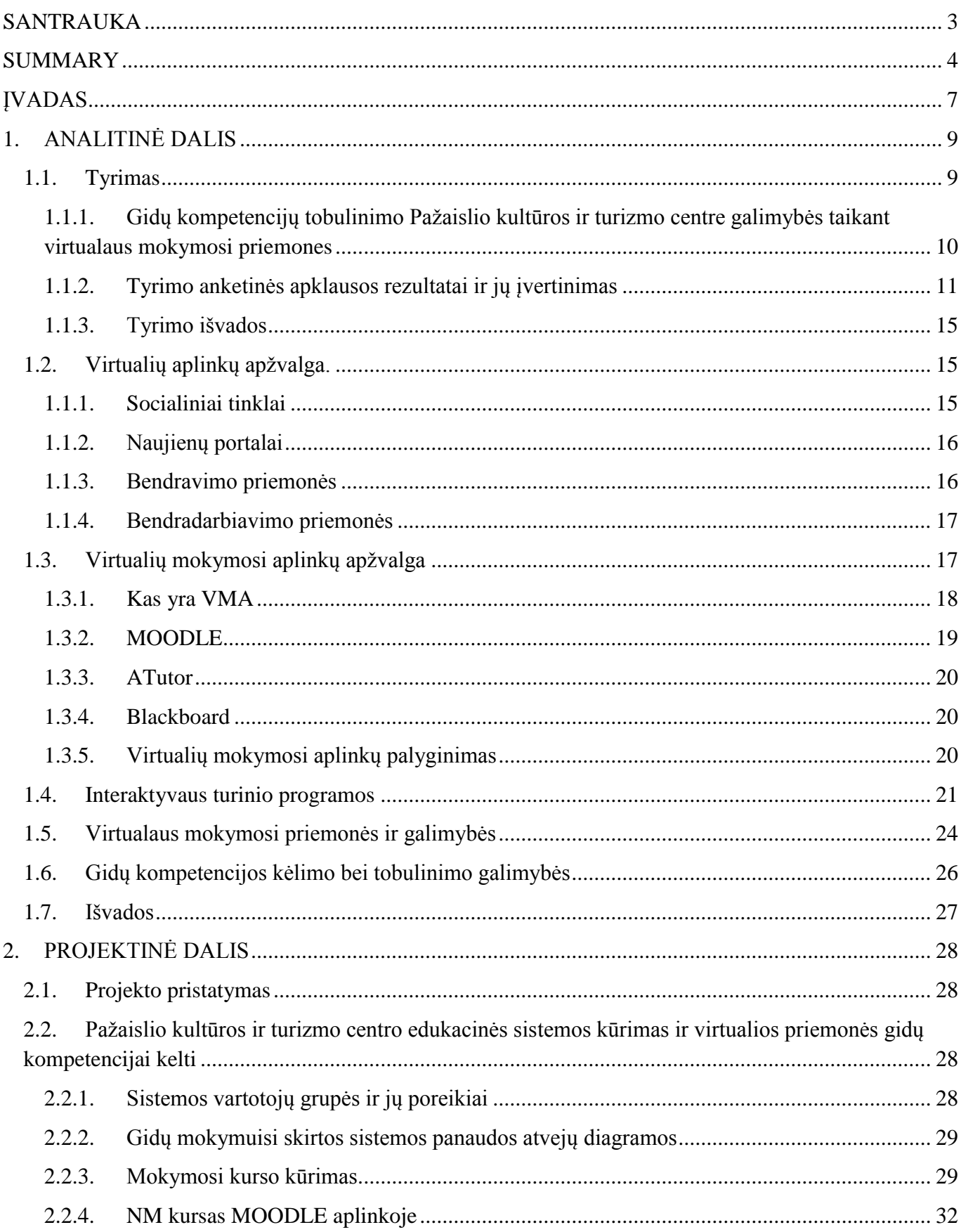

<span id="page-5-0"></span>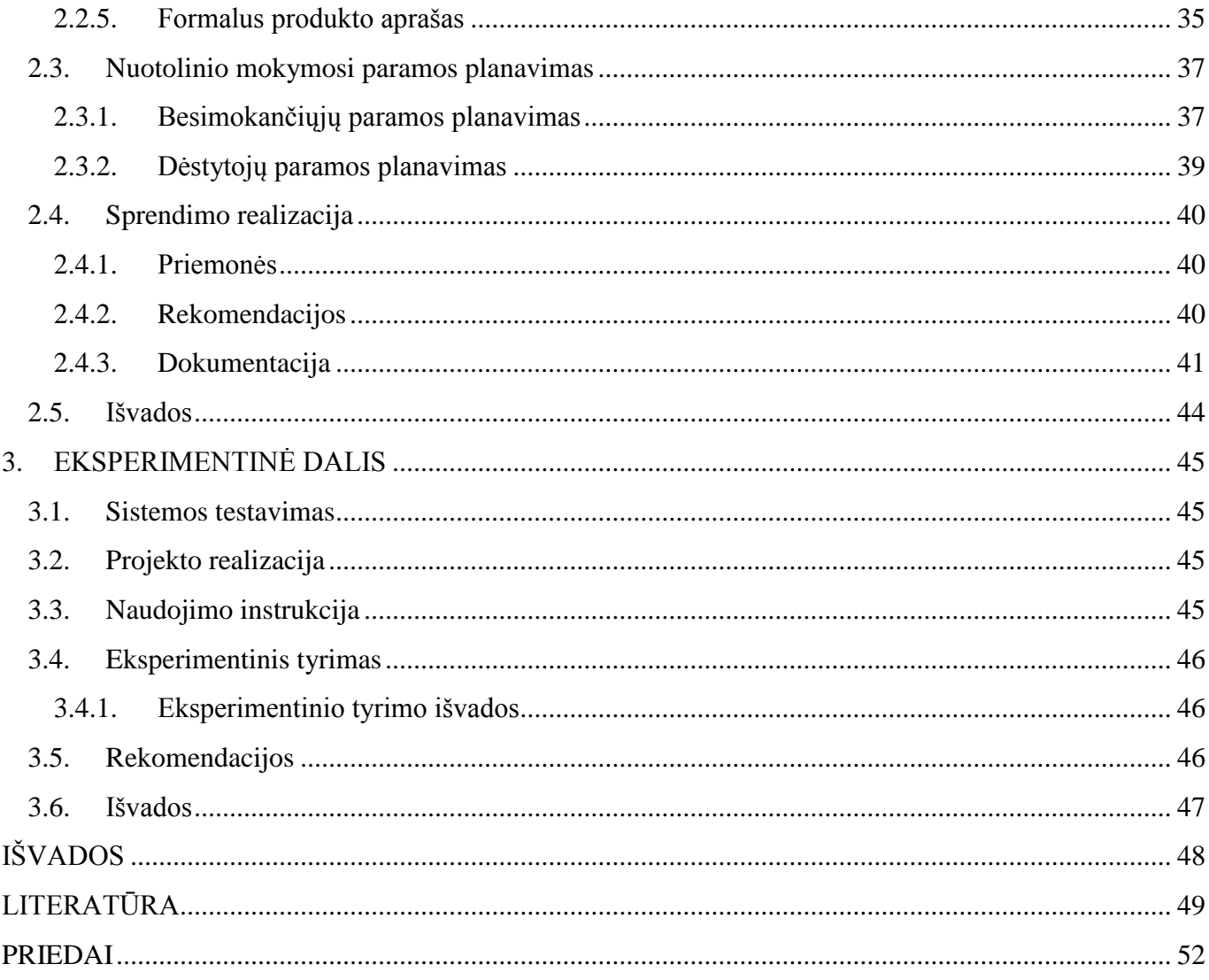

#### **ĮVADAS**

**.** 

Gido specialybė reikalauja nuolatinio informacijos atnaujinimo. Laikai keičiasi, istoriniai ieškojimai leidžia formuluoti naujas išvadas, paneigiamos ar patvirtinamos įvairios teorijos. Tad kiekvienas kompetentingas gidas turi spėti žengti koja kojon su istorinių faktų kaita. Jis privalo tobulintis, atnaujinti žinias, domėtis naujais šaltiniais, technologijomis ir darbo su žmonėmis ar grupės valdymo metodais. Gido kompetencijų lauke – ne tik istoriniai faktai, bet ir edukologijos, pedagogikos bei psichologijos mokslų išmanymas. Be visų mokslų, svarbiausios yra tikslios, naujos istorinės žinios, kurias šios specialybės atstovas perteikia kiekvienam besidominčiam tam tikru objektu. Gidas turi būti pasiruošęs mokytis visą gyvenimą, tobulėti ir dalintis su tuo besidominčiais asmenims, t. y. turistų grupėmis.

Šios specialybės atstovai yra žmonės, dirbantys beveik ištisus metus. Gidų darbymetis prasideda ankstyvą kovo mėnesį ir sumažėja gruodžio mėnesį. Vienas iš žiemos mėnesių išnaudojamas atostogauti, gruodis yra šventinis mėnuo, o žinioms atnaujinti, tobulintis laiko lieka labai nedaug. Vieniems pritrūksta motyvacijos, kiti pasigenda susistemintos medžiagos ar laiko, dėl ko nukenčia teikiamų paslaugų kokybė.

*Pažaislio kultūros ir turizmo centras* – tai turistų traukos centras, kuriame apsilanko daugybė turistų iš įvairių šalių. Šiame centre nuolat dirba vienas vietinis gidas bei dažnai lankosi ir Kauno miesto gidai, kurie veda savo grupes ir patys teikia informaciją apie Pažaislio vienuolyną. "Organizacijos jau yra pasirengusios investuoti į savo darbuotojų kvalifikaciją." 1

Nuotolinis mokymasis sparčiai taikomas įvairiausiose srityse. Jis vis populiarėja ir yra taikomas ne tik mokyklose ar universitetuose, bet ir darbuotojų kompetencijoms tobulinti. Nuotolinis mokymasis leidžia patogiu laiku, norimoje vietoje mokytis įvairių profesijų atstovams. Ne išimtis galėtų būti ir gidai.

Pasitaiko, kad miesto gidai turistams pateikia ne visai teisingą informaciją. Tam, kad galima būtų išvengti turistų klaidinimo, miesto gidams yra reikalingi pagalbininkai – tie, kas surinktų ir pateiktų reikalingą susistemintą ir atnaujintą informaciją apie tam tikrą turizmo objektą. Patiems turizmo objekto darbuotojams yra naudinga pateikti teisingą informaciją apie turizmo objektą. Tikslui pasiekti gali būti pritaikomas nuotolinis mokymas, taip pat gali būti sukurta ir visa sistema, pateikianti, kaip gidui viską atlikti teisingai.

<sup>1</sup> Margarita Teresevičienė, Danguolė Rutkauskienė Airina Volungevičienė, Vaiva Zuzevičiūtė Aušra Rutkienė, Aleksandras Targamadzė "Nuotolinio mokymo(si) taikymo galimybės tęstinio profesinio mokymo plėtrai skatinti"

**Darbe nagrinėjama problema:** Gidų kompetencijos tobulinimo užtikrinimas, siekiant išvengti nekvalifikuotų miesto gidų paslaugų *Pažaislio kultūros ir turizmo centre*.

**Darbe nagrinėjamas objektas:** Virtualios priemonės gidų kompetencijai kelti ir informacijai vienuolyno lankytojams teikti.

**Darbo tikslas:** sukurti *Pažaislio kultūros ir turizmo centro* edukacinę sistemą, padedančią užtikrinti tinkamą gidų kompetenciją ir suteikiančią papildomos bei tinkamos informacijos Pažaislio vienuolyno lankytojams.

### **Uždaviniai:**

- 1. ištirti virtualaus mokymosi priemonių taikymo galimybes gidų kompetencijoms tobulinti.
- 2. parengti edukacinę sistemą, skatinančią gidų motyvaciją tobulinti kompetencijas kultūros ir turizmo sektoriuje.
- 3. realizuoti parengtą edukacinę sistemą *Pažaislio kultūros ir turizmo centre*.
- 4. parengti ir pritaikyti edukacinės sistemos mokomąjį turinį gidų kompetencijoms tobulinti bei vertinti, skatinti personalizuotą motyvaciją.
- 5. atlikti bandomąjį sukurtos sistemos diegimą. Parengti rekomendacijas tolimesnei plėtrai.

Darbas susideda iš trijų dalių. Pirmojoje analitinėje dalyje atliekamas gidų kompetencijos kėlimo poreikio tyrimas, įvertinami jo rezultatai, apžvelgiamos virtualios aplinkos, virtualios mokymosi aplinkos, interaktyvaus turinio programos.

Projektinėje dalyje projektuojama sistema gidų kompetencijai tobulinti, apžvelgiami poreikiai sistemai, suplanuojama besimokančiųjų, bei dėstytojų parama. Pateikiama sprendimo realizacija.

Eksperimentinėje dalyje atliekamas sukurtos sistemos testavimas, realizacija Pažaislio kultūros ir turizmo centre. Dalies pabaigoje pareikiamos rekomendacijos, bei eksperimento išvados.

### <span id="page-8-0"></span>**1. ANALITINĖ DALIS**

Pasaulyje yra daug šalių ir turizmas yra neatsiejamas nuo jų. Kiekvieną dieną į šalį atvyksta ar išvyksta žmonės. Lietuvoje turime daug lankytinų vietų. Viena populiaresnių yra Kaune – Pažaislio vienuolynas. Kitaip dar vadinamas tiesiog Pažaisliu. "**Pažaislio vienuolynas** – Švenčiausiosios Mergelės Marijos Apsilankymo bažnyčia su kamaldulių vienuolynu, esančiu Pažaislyje, Kauno marių pusiasalyje. Ansamblis laikomas vienu gražiausių brandžiojo baroko pavyzdžių Šiaurės ir Rytų Europoje."<sup>2</sup>

Kadangi šis objektas yra turistų lankoma vieta, jame įsikūręs Pažaislio *kultūros ir turizmo centras*. Šis centras rūpinasi turistais, kurie čia lankosi. Organizuoja edukacines programas, ekskursijas, teikia informaciją pavieniams asmenims apie lankomą objektą. Užtikrina teikiamų paslaugų kokybę. Šiame turizmo centre pastoviai dirba vienas gidas. "**Gidas** - (pranc. guide): turistų palydovas, vadovas, supažindinantis juos su miesto ar vietovės įžymybėmis,.<sup>3</sup> Šiame objekte dirba ne tik vietinis gidas, bet ir miesto gidai, turintys gido pažymėjimą.

### <span id="page-8-1"></span>**1.1. Tyrimas**

**Metodologija:** kiekybinis tyrimas.

**Tyrimo tipas:** aprašomasis.

**Tyrimo metodas:** anketinė apklausa.

Priemonės: apklausų kūrimo įrankis [www.apklausa.lt](http://www.apklausa.lt/)<sup>4</sup> Gauti duomenys analizuojami pagal pateiktas lenteles ar diagramas.

**Imties atranka:** Buvo atrinkti gidai, kurie lankosi *Pažaislio kultūros ir turizmo centre* bei sutiko dalyvauti anketinėje apklausoje nuotoliniu būdu.

**Imties dydis:** Darbe nuspręsta surinkti gidų, sutinkančių dalyvauti apklausoje, elektroninius kontaktus ir apklausti dėl nuotolinio mokymosi. Apklausoje sutiko dalyvauti 13 miesto gidų.

 $\overline{a}$ 

 $2$  Pažaislio kultūros ir turizmo centras "Apie mus"

 $3$  Terminų žodynas "Žodžio gidas reikšmė"

<sup>&</sup>lt;sup>4</sup> Apklausa. "Miesto gidų požiūris į nuotolinį mokymąsi. [http://apklausa.lt/f/miesto-gidu-poziuris-i-nuotolini-mokymasi](http://apklausa.lt/f/miesto-gidu-poziuris-i-nuotolini-mokymasi-pazaislio-kulturos-ir-turizmo-centr-4pwagef.fullpage)[pazaislio-kulturos-ir-turizmo-centr-4pwagef.fullpage](http://apklausa.lt/f/miesto-gidu-poziuris-i-nuotolini-mokymasi-pazaislio-kulturos-ir-turizmo-centr-4pwagef.fullpage)

## <span id="page-9-0"></span>**1.1.1.** Gidų kompetencijų tobulinimo *Pažaislio kultūros ir turizmo centre* galimybės taikant virtualaus mokymosi priemones

Gidų kompetencijos tobulinimas ir jo vykdymas yra neišnaudota sritis. Jei asmuo, kuris yra gavęs gido pažymėjimą, norėtų pasitobulinti žinias, tai būtų sudėtinga, tektų derinti ir kursus, ir savo darbo laiką dėl anksčiau minėtų tradicinių studijų. Nuotolinės studijos gidų kvalifikacijos teikimo kėlimo srityje nėra vykdomos. Tinklapyj[e http://test.lyga.lt/](http://test.lyga.lt/) rašoma, jog yra galimybė jaunimui tokius kursus baigti nuotoliniu būdu, bet šiomis dienomis taip stipriai pažengus mokymuisi, mokymosi būdams, toks studijų teikimo būdas (nuotoliniu būdu) gidų profesijos atstovams nėra taikomas. Inovacijų laikais užimtam keliaujančiam gidui nesuteikiama galimybė tobulėti pritaikant nuotolinį mokymąsi. Asmuo, įsipareigojęs tokiam mokymuisi, jį galėtų gauti iš bet kurios šalies, realiu laiku, to padaryti nepavykus, asinchroniškai peržiūrėti mokymų medžiagą.

*Pažaislio kultūros ir turizmo centre* nėra vykdomi gidų mokymai, kvalifikacijos kėlimo kursai ar kvalifikacijos tobulinimo kursai. Nėra vykdomi ir mokymai, kurie pateiktų susistemintą, tikslingą, taisyklingą istorinę informaciją. Gidas, dirbantis pagal specialybę, visą dieną veda ekskursijas, galbūt papildomai tobulina kvalifikaciją gidų kursuose ir abejotina, kad dar vieniems akivaizdiniams kursams rastų laiko. Šią problemą, kuri iš dalies priklauso nuo *Pažaislio kultūros ir turizmo centro*, galėtų padėti spręsti nuotolinių mokymų gidams organizavimas. Siūlomas nuotolinis mokymas, nes gidų darbo specifika yra tokia, kuri atima daug laiko ir asmuo nebūna vienoje vietoje. Keliaudami jie veikiausiai nerastų laiko dalyvauti mokymuose nurodytu metu, kai kuriems trukdytų susisiekimo problemos, nes yra gidų iš kitų miestų ar šalių. Nuotolinis mokymasis leidžia asmeniui pačiam pasirinkti, kokiu tempu mokytis, kokioje vietoje, kada. Nuotolinį mokymąsi lengva derinti su kitomis veiklomis.

Norint pradėti taikyti nuotolinį mokymąsi, pirma reikėtų atlikti poreikių analizę, ar miesto gidai pageidauja to ir ar tai būtų reikalinga. *Pažaislio kultūros ir turizmo centre* buvo vykdoma anketinė apklausa apie poreikį mokytis nuotoliniu būdu. Išanalizavus gautus duomenis, apsvarstyta galimybė ir, esant poreikiui, gali būti diegiama nuotolinio mokymosi sistema. Šio turizmo centro vadovybė pritaria idėjai vykdyti nuotolinį mokymąsi, nes tai liudija turistams suteikiamų paslaugų kokybės užtikrinimą. Nusprendus vykdyti nuotolinį mokymąsi, reikėtų ieškoti lėšų, kuriomis pasinaudojus būtų sukurta techninė, programinė, šiuolaikinė dalykinė ir metodinė nuotolinio mokymo aplinka. Populiariausia iš nemokamų tokius reikalavimus atitinkančių aplinkų yra MOODLE.

## **1.1.2.Tyrimo anketinės apklausos rezultatai ir jų įvertinimas**

<span id="page-10-0"></span>Šioje anketoje respondentams pateiktas klausimas, kuriame prašoma įvardyti, kokį išsilavinimą respondentas turi. Iš 13 respondentų tik vienas turi vidurinį išsilavinimą, visi kiti yra įgiję aukštąjį universitetinį išsilavinimą.

| Jūsų išsilavinimas:              |          |          |
|----------------------------------|----------|----------|
| Atsakymo variantai               | Kiekis   | Santykis |
| Aukštasis universitetinis;       | 12       | 92.3%    |
| Aukštasis ne<br>universitetinis; | $\Omega$ | 0.0%     |
| Vidurinis;                       | 1        | 7.7%     |
| Kita.                            | 0        | 0.0%     |

*3 pav. Išsilavinimas*

Valstybinis turizmo departamentas teigia, "Asmuo, norintis įgyti gido kvalifikaciją, turi turėti aukštąjį išsilavinimą". <sup>5</sup> Dauguma respondentų tokį išsilavinimą turi. Vieno respondento gido pažymėjimas galėjo būti išduotas išimties tvarka.

Sekančiu klausimu norima išsiaiškinti, kokios lyties respondentai. Dauguma apklaustųjų yra moterys, kurios dirba gido darbą. Santykis yra 11 ir 2. Galima daryti išvadą, kad moterys noriau renkasi šią specialybę. Po gidų mokymų reikėtų atlikti dar vieną tyrimą bei išsiaiškinti, ar mokymasis nuotoliniu būdu gali paskatinti vyrus dažniau rinktis šią specialybę.

Norint geriau išsiaiškinti, kokio amžiaus tarpsnio miesto gidai daugiausia dirba Pažaislio vienuolyne, jų buvo paklausta apie amžių. 61.5% dirbančių gidų yra virš 50 metų amžiaus. Toliau pagal eiliškumą 40-50 metų amžiaus gidai, jų procentas 23.1% . "Trečias tarpsnis 18-30 metų, mažiausias procentaliai (15.4%)<sup>" 6</sup>, o 30-40 metų amžiaus tarpsnio gidų vienuolyne nesilanko.

**.** 

<sup>&</sup>lt;sup>5</sup> Valstybinis turizmo departamentas "Bendroji informacija gidams"

 $^6$ Internetinė aplausa "Miesto gidų požiūris į nuotolinį mokymąsi Pažaislio kultūros ir turizmo centre" [http://apklausa.lt/private/forms/miesto-gidu-poziuris-i-nuotolini-mokymasi-pazaislio-kulturos-ir-turizmo-centr-](http://apklausa.lt/private/forms/miesto-gidu-poziuris-i-nuotolini-mokymasi-pazaislio-kulturos-ir-turizmo-centr-4pwagef/answers)[4pwagef/answers](http://apklausa.lt/private/forms/miesto-gidu-poziuris-i-nuotolini-mokymasi-pazaislio-kulturos-ir-turizmo-centr-4pwagef/answers)

Siekiant geriau išnagrinėti, kaip dažnai gidai lankosi šiame turizmo objekte, buvo paklausta, kaip dažnai vedate ekskursijas Pažaislio vienuolyne? Pažymėkite Jums tinkantį atsakymą:

| Atsakymo variantai                        |                             | Santykis |
|-------------------------------------------|-----------------------------|----------|
| Kitas variantas                           | 0                           | $0.0\%$  |
| Dažnai (keletą kartų per savaitę)         | $\overline{4}$              | 30.8%    |
| Tik sezono metu (per mėnesį keletą kartų) | 5                           | 38.5%    |
| Retai (vieną, du kartus per metus)        | $\overline{2}$              | 15.4%    |
| Nevedu                                    | $\mathcal{D}_{\mathcal{A}}$ | 15.4%    |

*4 pav. Lankymasis Pažaislio vienuolyne*

Miesto gidų atsakymai pasiskirstė labai įvairiai. Dauguma jų yra sezono metu apsilankantys šiame turizmo objekte gidai. Keturi iš apklaustųjų nurodo dažną lankymąsi, o 2 lankosi tik vieną, du kartus per metus. Du respondentai atsakė, jog yra nesilankantys šiame objekte, tikriausiai jis nėra įtrauktas į jų maršrutus. Maršrutų kiekis priklauso nuo turimos kvalifikacijos. "Atsižvelgiant į profesinę patirtį, gebėjimą dirbti įvairiomis kalbomis ir vedamų ekskursijų maršrutų skaičių, įvertinus profesinę kvalifikaciją, gidams suteikiama antra, pirma arba aukščiausioji kategorija."<sup>7</sup> Šių kategorijų atstovai galėtų dar ir įgyti atskirą dokumentą, kuriuo būtų patvirtinama, kad gidams yra vesti specialūs mokymai būtent *Pažaislio kultūros ir turizmo centre* bei išsamiai susipažinę su Pažaislio vienuolyno tiksliais istoriniais faktais.

Daugiausiai atsakymų į klausimą, kur buvo baigti kursai, buvo - Kaunas. Galima daryti prielaidą, kad dauguma gidų yra iš Kauno miesto. Trys atsakymai buvo Vilnius ir vienas netiksliai nurodytas. Nenurodyta, kokio miesto turizmo informacijos centras. Šiuo klausimu galima daryti prielaidą, kad galbūt sukūrus nuotolinę mokymosi sistemą, kitų miestų gidai, apmokyti dirbti Pažaislio vienuolyne, čia lankytųsi dažniau.

Kur baigėte gidų kursus?

- Kaunas: 9
- Vilnius: 3

 $\overline{a}$ 

• Turizmo informacijos centras: 1

Kitu darbo etapu bus siekiama išsiaiškinti, kiek miesto gidai susipažinę su nuotoliniu mokymusi. Į klausimą, ar Jūsų aplinkos žmonės naudojasi nuotoliniu mokymųsi, respondentai atsakė teigiamai 61.5%,

<sup>7</sup> Valstybinio turizmo departamento prie ūkio ministerijos direktoriaus įsakymas dėl profesines kvalifikacijos reikalavimų ir pažymėjimų išdavimo tvarkos ir pažymėjimų išdavimo tvarkos aprašo patvirtinimo

ne - 15.4%, o 23.1% respondentų teigia nežinantys. Daugiau nei pusė respondentų atsakė teigiamai į klausimą, ar aplinkoje turi besimokančiųjų nuotoliniu būdu. Tad kitas pateiktas klausimas buvo konkretesnis. Ar teko mokytis nuotoliniu būdu?

Šiuo atveju daugiau respondentų atsako "ne". Nors persvara atsakymų nėra tokia didelė, kaip buvo tikėtasi pradedant tyrimą.

Sekančiu klausimu buvo aiškinamasi nuomonė apie nuotolinio mokymosi naudingumą, ką respondentai apie tai mano.

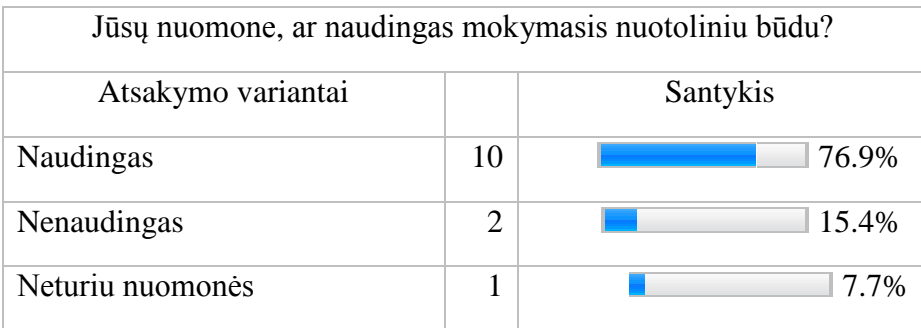

### *5 pav. Nuotolinio mokymosi nauda*

Į šį klausimą dauguma respondentų atsakė teigiamai, t. y. 76,9%. Toks rezultatas yra palankus šiam tyrimui, kurio vienas iš uždavinių yra sužinoti nuotolinio mokymosi poreikį, o jei dauguma iš apklaustųjų vertina palankiai, tai galima tikėtis gerų rezultatų vykdant nuotolinį mokymąsi.

Kitas pagal apklausos eiliškumą atsakymas sulaukė dviejų respondentų, o trečiasis *neturiu nuomonės* pasirinktas tik vieną kartą. Galima daryti prielaidą, jog tie žmonės gali būti visiškai nežinantys apie nuotolinį mokymąsi arba niekada nesimokę nuotoliniu būdu.

Išsiaiškinę nuomonę apie nuotolinio mokymosi naudą, tirsime, ar reikalingas nuotolinis mokymasis, kurį organizuotų *Pažaislio kultūros ir turizmo centras*?

| Atsakymo<br>variantai | Santykis |
|-----------------------|----------|
| Taip                  | 61.5%    |
| Ne                    | 7.7%     |
| Nežinau               | 30.8%    |

 *6 pav. Nuotolinis mokymas Pažaislyje*

Atsakymai į šį klausimą dažniausiai buvo teigiami, ir jie palankūs šiam tyrimui. Juo siekiama išsiaiškinti nuotolinio mokymosi poreikį, o rezultatai rodo, kad jis yra. Dauguma respondentų, atsakydami į jį teigiamai, patvirtina poreikį. Kitas pagal dažnumą pasirinktas atsakymas - "nežinau". Darytina prielaida,

kad asmenys tikrai nežino, kas yra nuotolinis mokymasis, arba negeba įvertinti poreikio, nes neveda ekskursijų Pažaislyje. Tai ir lėmė atsakymo pasirinkimą. Pateikiamas ir neigiamas atsakymas, kuriuo teigiama, jog *Pažaislio kultūros ir turizmo* centre nereikalingas nuotolinis mokymasis. Klausimynas yra sudarytas taip, kad tiksliau būtų išsiaiškinta nuotolinio mokymosi nauda.

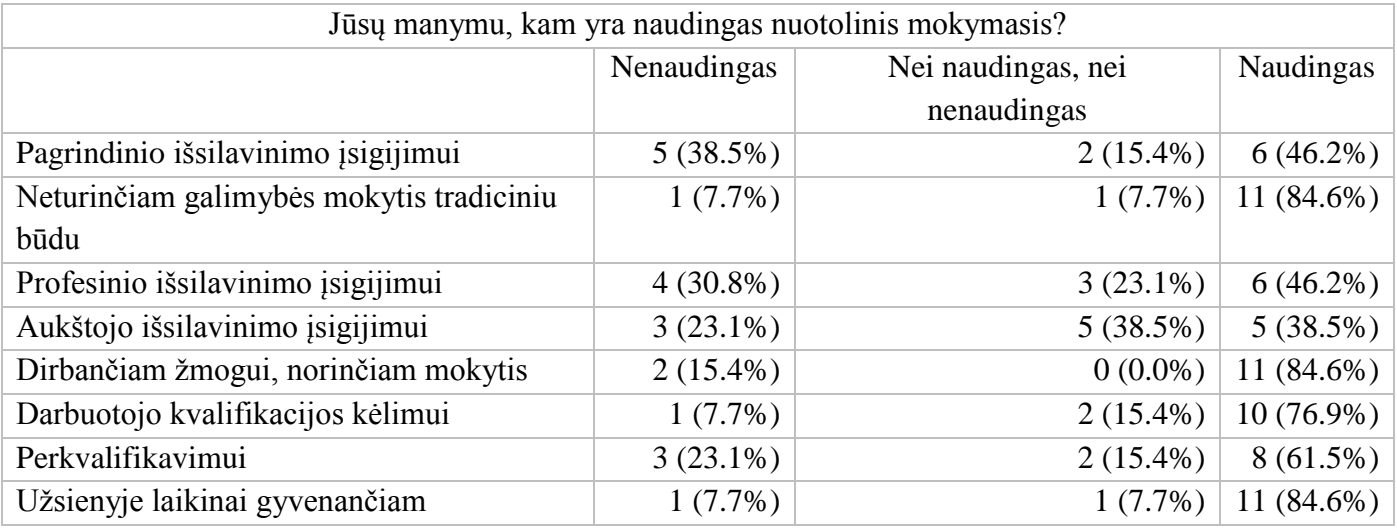

### *7 pav. Nuotolinio mokymosi nauda*

Labiausiai naudingas nuotolinis mokymasis, manoma, užsienyje laikinai gyvenančiam, dirbančiam asmeniui, kuris nori mokytis, bet neturi galimybės mokytis tradiciniu būdu. Taip teigia 11 respondentų, 10 mano, kad naudingas kvalifikacijai kelti. Poreikio analize bandoma išsiaiškinti apie gidų nuotolinio mokymosi poreikį. Ir net 10 respondentų teigia, jog tai galėtų tikti kvalifikacijai kelti, tad tai svarbus tyrimui klausimas, kuris patvirtina, kad kvalifikaciją galima kelti nuotoliniu būdu. Nuomonė *nei naudingas, nei nenaudingas* buvo pasirinkta nurodant paskirtį - aukštojo išsilavinimo įsigijimui. Nenaudingas nuotolinis mokymasis pagrindinio išsilavinimo įsigijimui. Nenaudingą nuotolinį mokymąsi respondentai nurodė ir siekiant profesinio išsilavinimo.

Jūsų nuomone, ar naudingas nuotolinis mokymasis suaugusiajam? (parašykite). Atsakymai buvo tokie:

- ✓ Taip, mokytis visada naudinga.
- $\checkmark$  Manau, tai priklauso nuo situacijos.
- ✓ Mano giliu įsitikinimu, gidams joks nuotolinis mokymas nėra naudingas.
- ✓ Visais amžiais reikalingas.
- ✓ Žinoma, naudingas.
- $\checkmark$  Nuotolinis mokymasis gali būti naudingas visais amžiaus tarpsniais, priklausomai, kaip jis yra organizuojamas. Suaugusiesiems jis tinka net labiau, nes jie jau turi savo mokymosi stilių ir savarankiško mokymosi patirties.
- $\checkmark$  Taip, žinoma, labai naudingas.
- ✓ Kaip medžiagos surinkimo priemonė, ypač pradedant studijuoti naują objektą.
- $\checkmark$  Žinoma, kad naudingas. Mokytis niekada nevėlu. Visi būdai priimtini.

Iš trylikos respondentų 11 asmenų nurodo, kad nuotolinis mokymasis naudingas suaugusiajam. Kiti atsakymus išplečia ir pakomentuoja plačiau, kuo būtent "naudingas", nurodo, kad "mokytis ne vėlu", "suaugusiesiems jis tinka net labiau". Vienas respondentas pateikia neutralų atsakymą nurodydamas, jog "tai priklauso nuo situacijos". Ir vienas respondentas kategoriškai pasisako, kad "gidams joks nuotolinis mokymas nėra naudingas"

### <span id="page-14-0"></span>**1.1.3. Tyrimo išvados**

Norint išsiaiškinti gidų nuotolinio mokymosi poreikį *Pažaislio kultūros ir turizmo centre* atliktas kiekybinis tyrimas. Tyrimo metu gauti duomenys atskleidė 13 miesto gidų požiūrį į nuotolinį mokymąsi *Pažaislio kultūros ir turizmo centre*.

- 1. Nuotolinio mokymosi poreikio analizė *Pažaislio kultūros ir turizmo centre* parodė, kad nuotolinio mokymo poreikis Pažaislio kultūros ir turizmo centre yra. Gidai akcentuoja tokio mokymosi būdo naudą, dauguma jų tokį mokymosi būdą yra išbandę.
- 2. Miesto gidų požiūris į nuotolinį mokymąsi yra teigiamas. Teigiama, kad naudingiausias yra užsienyje laikinai gyvenančiam, dirbančiam asmeniui, kuris nori mokytis bei neturinčiam galimybės mokytis tradiciniu būdu, bei kompetencijai kelti.

# <span id="page-14-1"></span>**1.2. Virtualių aplinkų apžvalga.**

Šiame skyriuje trumpai apžvelgsime populiariuosius socialinius tinklus. Kasdienybė neišvengiama ir be naujienų, bus aptariami keli naujienų portalai. Taip pat paminėtos bendravimo ir bendradarbiavimo priemonės.

# <span id="page-14-2"></span>1.1.1. Socialiniai tinklai

**.** 

*Facebook* – bene populiariausias socialinis tinklas, kuris daugiausia naudojamas žmonių bendravimui, taip pat asmeniniame profilyje dalintis gyvenimo akimirkomis. Čia yra galimybė kurti grupes, vykdyti bendrus projektus, sukurti grupes bendrai dirbti ar diskutuoti. *Facebook* turi papildomą priemonę, kuri padeda lengviau bendrauti, t. y. *Facebook Messenger*.

"Instagram yra išskirtinai mobilus socialinis tinklas, paremtas vien tik vizualiniu turiniu".<sup>8</sup> Programėlė leidžia vartotojui dalintis savo fotografijomis ir kurti gyvenimo nuotraukų albumą. Ši programėlė turi nemažą nuotraukų filtrų kolekciją. Juos galima naudoti publikuojant nuotrauką. Instagram

<sup>&</sup>lt;sup>8</sup> Aidis Dalikas "Socialinių tinklų marketingas 2016. INSTAGRAM"

ne tik leidžia kaupti nuotraukų albumą, bet ir suteikia tarpusavio bendravimo galimybę. Be bendravimo, galima sekti kitų asmenų albumus bei būti sekamu.

### <span id="page-15-0"></span>1.1.2. Naujienų portalai

Naujienų portalai – neatsiejama šiuolaikinio žmogaus kasdienybė. Kiekvienas, turintis išmanųjį telefoną, bent kartą per dieną perskaito bent naujienų portale skelbiamas žinias. *Delfi.lt*, *15min.lt*, *lietuvosrytas.lt* ir kituose.

Tinklalapis <http://opa.gemius.lt/> skelbia lankomiausių naujienų portalų penketuką – *delfi.lt*, *15 min.lt*, *lietuvosrytas.lt*, *Tv3* bei *skelbiu.lt*. Naujienų portalų nemažai, bet juos lenkia vienas, populiariausias – *delfi.lt*. Galima daryti prielaidą, kad šio portalo skilčių ir turinio įvairovė pritraukia daugiau auditorijos.

Naujienų portalai stengiasi perteikti kuo daugiau informacijos, tad juose galima rasti kultūros, istorijos, naujausių įvykių naujienas. Jie gali prisidėti prie informacijos sklaidos ir žinių atnaujinimo, tačiau ne visuomet portaluose pateikiama teisinga ir patikrinta informacija.

### <span id="page-15-1"></span>1.1.3. Bendravimo priemonės

Didelis bendravimo priemonių pasirinkimas tenkina žmonių poreikių ir pageidavimų įvairovę. *Skype* – priemonė, kuri ilgą laiką buvo populiariausia iš visų bendravimo priemonių. Ji leidžia bendrauti *chat* lange, suteikia galimybę skambinti bei leidžia vaizdo skambučius. Šiuo metu *Skype* užima žemesnes pozicijas, nes ją lenkia *Viber* ir *WhatsApp*.

"*Viber* programa sujungia žmones, nesvarbu, kas jie yra ar iš kur yra. Skambinti, siųsti žinutes ir atlikti daug daugiau funkcijų galima laisvai ir saugiai". <sup>9</sup> Programėlė leidžia keistis nuotraukomis, video ir audio, media failais. Pateikiama gausi lipdukų kolekcija bei yra papildyta kitomis funkcijomis, tokiomis kaip kontakto, vietovės pasidalinimas.

*WhatsApp* programa – labai panaši į *Viber*. Tai nemokamų pranešimų bei skambučių programa. Ja galima siųsti bei gauti teksto pranešimus, pasidalinti su kontaktais nuotraukomis, vaizdo įrašais. Yra galimybė siųsti dokumentus, balso skambučių funkcija.

**.** 

<sup>&</sup>lt;sup>9</sup> Viber

#### <span id="page-16-0"></span>1.1.4. Bendradarbiavimo priemonės

"Naudodami "Google" dokumentus galite rašyti, redaguoti ir bendradarbiauti būdami bet kurioje vietoje nemokamai".<sup>10</sup> Google dokumentai – puiki vieta bendradarbiauti, redaguoti, formuoti vieną dokumentą. Visi, kurie yra prisijungę prie dokumento, gali jį redaguoti ir pildyti. Dokumente galima palikti komentarus kitiems komandos nariams, tikslinti detales. Bendrinimo funkcija padeda greitai dokumentą nusiųsti norimiems kontaktams, teikti dokumento nuorodą.

"Naudodami "Office 365" visada turite naujausias "Office" taikomasias programas. Tai sudaro "Word", "Excel", "PowerPoint", "Outlook" ir "OneNote", kurios skirtos ir asmeniniam kompiuteriui, bei "Mac", o "Publisher" ir "Access", skirtas tik asmeniniam kompiuteriui". <sup>11</sup> Labai patogus būdas turėti viską vienoje vietoje. Programa prieinama kompiuteriuose, telefonuose bei planšetiniuose įrenginiuose. Dvi sukurtos versijos leidžia naudotis pavieniui arba kolektyviai. Puikus pasirinkimas norinti greitai, sklandžiai bendradarbiauti.

### <span id="page-16-1"></span>**1.3. Virtualių mokymosi aplinkų apžvalga**

Dažnai mokymosi aplinka suprantama kaip patalpa, kurioje susirinkę mokiniai gali mokytis, o mokytojas perteikti žinias. Ilgą laiką toks supratimas buvo įprastas, kol technologijos nežengė žingsnio priekin ir nepasiūlė kitokiu, inovatyviu, būdu perteikti mokslo. Buvo mokoma naudojant radijo, televizijos galimybes, kol atsirado kompiuteriu teikiama pasiūla. Technologinė pažanga keitė ir studijų supratimą. Jos gali būti vykdomos įvairiais, besimokančiam priimtinais būdais. O vienas iš jų yra virtualioje mokymosi aplinkoje vykdomas mokymasis. Norint plačiau kalbėti apie virtualią mokymosi aplinką, pirma reikia apsibrėžti šią sąvoką. "Virtualioji mokymosi aplinka – tai kompiuterių tinklais ir kitomis IKT pagrįsta ugdymo sistema. Tai yra ta aplinka, kurioje vyksta sąveika tarp dėstančiųjų mokytojų ir tame kurse besimokančių studentų arba moksleivių". <sup>12</sup> Tokią aplinką galima vadinti klase, tik ji yra kitokia, nes egzistuoja virtualioje erdvėje. Naudojant tokią aplinką, atsiveria daugiau galimybių pateikti mokslą įdomiau, interaktyviau, patogiau.

Kasdienybėje vis dažniau vartojamas žodis interaktyvumas. Nemažai žmonių tikriausiai net nesusimąsto apie šio žodžio reikšmę. Interaktyvi televizija, radijas, biblioteka ar tam tikros kitos priemonės. Jei apibrėžtume žodį interaktyvumas, tai "galimybė reaguoti į informaciją internetiniuose žiniasklaidos

**.** 

<sup>&</sup>lt;sup>10</sup> Google documents.

 $11$  Kas yra "Office 365"?

<sup>12</sup> Virtualios mokymosi aplinkos. Studijų mokomoji medžiaga.

kanaluose iškart prie straipsnių, balsuoti už tam tikrus teiginius, dalintis savo nuomone ir pačiais žiniasklaidos tekstais socialiniuose tinkluose." <sup>13</sup> Šiais laikais labai retai randamos svetainės, kuriose nebūtų naudojamas interaktyvumas. Jis šiuo metu yra plačiai paplitęs ir naudojamas visur. Interaktyvumo gausumą lemia vartotojai. Paklausa kuria pasiūlą, o tai didina kai kurių svetainių lankomumą ar dažnesnį grįžimą į jas. Jei svetainė interaktyvi, tai ji tikrai pritrauks vartotoją apsilankyti ne vieną kartą.

Dėl interaktyvumo vartotojas ne tik pasyviai naršo tinklalapyje, bet ir yra skatinamas tapti aktyvus. "Vartotojai gali būti aktyvūs, o ne pasyvūs, informacijos priėmėjai". <sup>14</sup> Didžiausią aktyvumą galima pasiekti tada, kai asmenims yra duodama proga pasijausti svarbiais ir tarsi jie taip tampa įtraukiami į kūrybinį procesą, tampa kūrimo dalimi. Pritaikydami įvairias interaktyvias programas, galime sukurti bendradarbiavimą su vartotojais. Tam tikru būdu tai tampa sąveikavimu. "Sąveika yra dvipusis procesas ir vartotojai turi turėti galimybę dalyvauti jame<sup>" 15</sup>. Todėl būtų neįprasta nepasinaudoti proga ir sukurti savajam tinklalapiui interaktyvumo. Daugelis stengiasi papildyti tinklalapius interaktyvumu ir taip pritraukti dėmesį. O kai kurie imasi ir kuria naują svetainę interaktyvumo pagrindu.

Jei apžvelgtume virtualias mokymosi aplinkas, tai visame pasaulyje jų galėtume išskirti išties nemažai. Kursų autorius turi daug galimybių pasirinkti aplinką, labiausiai atitinkančią poreikius. Vienos jų yra naudojamos plačiau, kitos rečiau, būtent dėl tos priežasties, kad vienos atitinka sistemai keliamus reikalavimus, kitos nelabai. Tai natūralu, kad kai kurios dėl savo atitikimo yra populiaresnės, o kai kurios rečiau naudojamos. Yra kelios aplinkos, kurios dažniau pasitaikančios: *ATutor, MOODLE*. Pagrindinis aplinkai keliamas kriterijus – galimybė naudotis aplinka nemokamai, pateikimo formatų įvairovė, testavimo įrankiai pažangai matuoti.

Toliau trumpai aprašomos pasirinktos nuotolinio mokymosi aplinkos.

#### <span id="page-17-0"></span>**1.3.1.**Kas yra VMA

"Virtuali mokymosi aplinka – informacinėmis ir komunikacinėmis technologijomis pagrįsta mokymo(si) aplinka, kurioje vyksta sąveika tarp besimokančiųjų ir mokytojų (kuratorių)". <sup>16</sup> Tokia aplinka yra pagalba kursą organizuojančiam asmeniui. Joje pats mokymosi procesas gali tapti lengviau pasiekiamas bei padėti kontroliuoti mokymosi procesą. Tokioje aplinkoje lengva organizuoti mokymo procesą ir nuotoliniu būdu.

 $\overline{a}$ 

<sup>13</sup> Auditorijos pritraukimas internete.

<sup>14</sup> Interaktyvios paslaugos.

<sup>15</sup> Interaktyvios paslaugos

<sup>16</sup> Lietuvos respublikos terminų bankas.

#### <span id="page-18-0"></span>**1.3.2.**MOODLE

Bene populiariausia iš nemokamų virtualių mokymosi aplinkų yra *MOODLE*.

*MOODLE* – tai virtuali mokymosi aplinka, kurią naudoja daugelis pedagogų visame pasaulyje. Padedami *MOODLE* galėsite sukurti dinamiškus kursus, pritaikytus savo verslo poreikiams. Naudojant šią mokymosi valdymo sistemą, itin lengva administruoti nuotolinį ar neakivaizdinį dėstymą.<sup>17</sup> Ši aplinka patraukli ir tuo, kad joje galima rasti virš tūkstančio papildinių, kurie padeda perteikti viską patraukliau. Aplinka pritaikyta diskusijoms, joje galima diskutuoti, atlikti pateiktas užduotis, kontaktuoti su dėstytojais. Kiekvienas mokymą supranta skirtingai ir taiko skirtingas priemones, tad ne visada nutinka taip, kad visos priemonės būna vienoje vietoje ar vienoje programoje, kompiuteryje. Tam, kad mokymas vyktų taip, kaip yra numatyta kursų kūrėjo, reikia įdiegti numatytus papildinius bei pritaikyti išorines priemones, kurios padės išpildyti sumanymą. Nors *MOODLE* aplinka yra be galo plati ir siūlo daug papildinių, bet *Pažaislio kultūros ir turizmo centro* edukacinės sistemos išpildymui reikalingos ir išorinės priemonės. Sistema apima *MOODLE* aplinkos viduje esančias programas, tokias kaip *badges*, *LTI* (https://www.imsglobal.org/activity/learning-tools-interoperability), *H5P*. Tačiau prijungiamos ir išorinės *OfficeMix, open badges backpack, Youtube, Google Street View*. Pritaikius *H5P* papildinį, kurse atsiras interaktyvus mokymosi turinys, kuris padės interaktyviai ir patraukliai pateikti mokymosi medžiagą. Šio papildinio dėka galima sukurti begales versijų, kaip paruošti mokymosi medžiagą.

*Open badges backpack* - kuprinė, kurioje yra kaupiami asmenų pasiekimai, įvertinti pritaikant ženklelių (badges) vertinimo sistemą. Šios aplikacijos dėka yra kaupiamas tobulinimosi bagažas.

*Youtube* aplinka prijungiama prie sistemos tam, kad mokymosi medžiaga nebūtų tik vieno formato. Yra siekiama mokymosi medžiagą pateikti kuo įvairesniais būdais, kad kiekvienam būtų bent vienas priimtinas būdas. Galiausiai lengvesnis, paprastesnis, aiškesnis.

*Google Street View* programėlė gali būti panaudota kurti mokymosi turinį, taip pat leidžia jį peržiūreti. Šios programėlės dėka gali būti parengtas virtualus turas po objekto svarbiausias erdves. Šis sprendimas galėtų padėti nuotoliniu būdu pasiruošti galutiniam egzaminui.

*"Office Mix* papildinys puikiai papildantis Power Point prezentacijas interaktyviais priedais, jų dėka galima pridėti vaizdo ir garso įrašus, lengvai įtraukti multimedijos ir ekrano įrašus ir net pridėti apklausas, viktorinas ir animaciją. Tai puiki priemonė!"<sup>18</sup> LTI- priemonė, leidžianti priemonių sąveiką. "Leidžia integruoti trečiųjų šalių aplikacijas mokymosi aplinkoje". <sup>19</sup>

**.** 

<sup>17</sup> MOODLE. Lengva dalintis žiniomis.

<sup>18</sup> Office Mix: PowerPoint Gets Interactive.

<sup>&</sup>lt;sup>19</sup> Learning center. White papers. What is LTI?

### <span id="page-19-0"></span>**1.3.3.**ATutor

*ATutor* yra nemokama atviro kodo sistema, nuotolinio mokymosi aplinka, skirta kurti internetiniams kursams ir įvairiam mokymosi turiniui. *ATutor* aplinka yra panaši į MOODLE, turi nemažai panašių funkcijų.

## <span id="page-19-1"></span>**1.3.4.**Blackboard

*Blackboard* - tai viena iš virtualių mokymosi aplinkų, paplitusių mokant. Ši aplinka skirta kursams organizuoti bei valdyti. *Blackboard* savo aplinkoje suteikia galimybę sukurti kursą ir jame talpinti įvairių formatų mokymo medžiagą. Aplinkoje galima kurti kalendorių, kuris padės organizuoti atsiskaitymų laikus. Neatsiejamas nuo mokymosi veiklos yra ir vertinimas. Aplinka leidžia rašyti vertinimus. Tai yra pagrindiniai reikalingi komponentai sukurti mokymosi aplinką.

## <span id="page-19-2"></span>**1.3.5.** Virtualių mokymosi aplinkų palyginimas

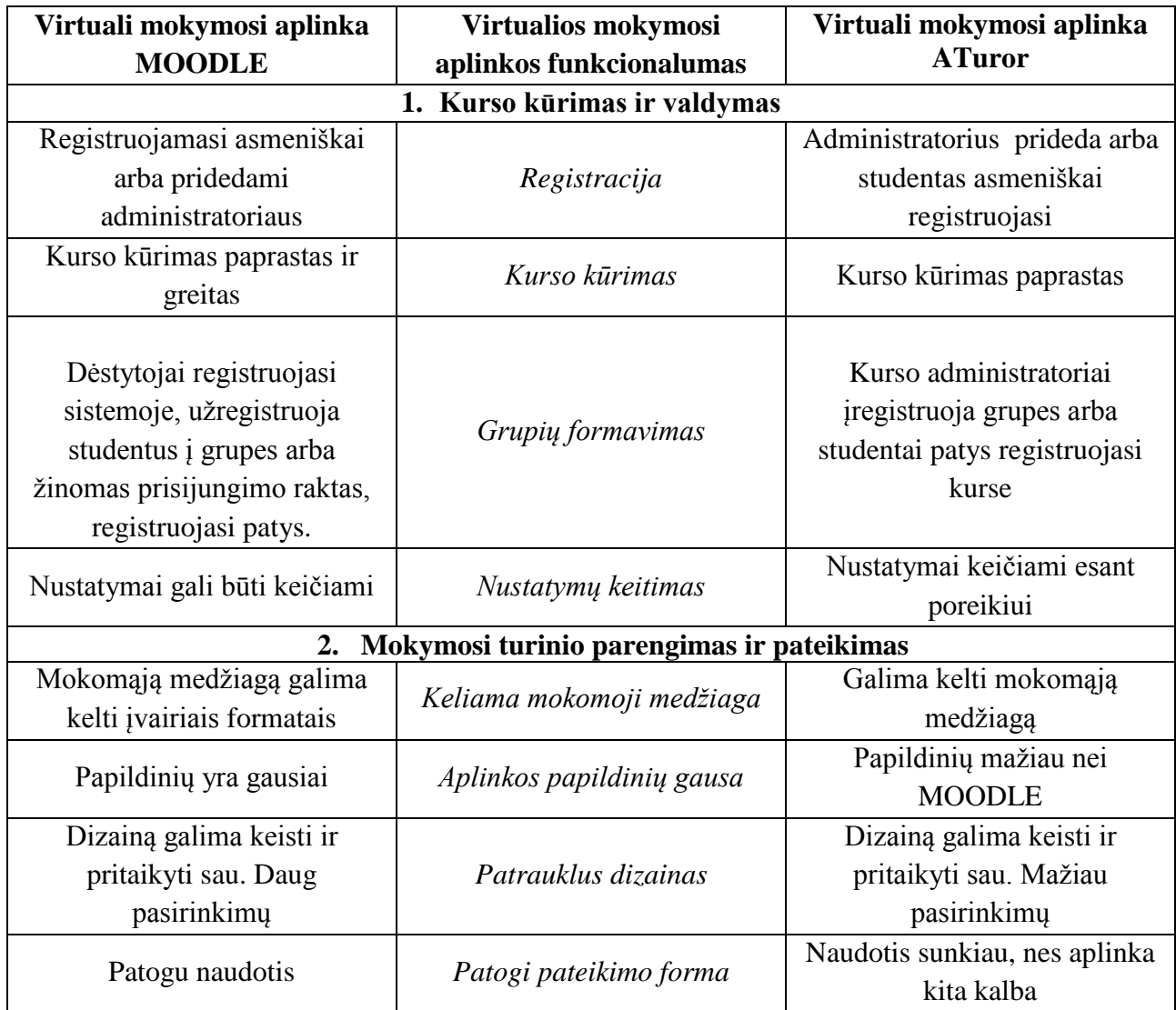

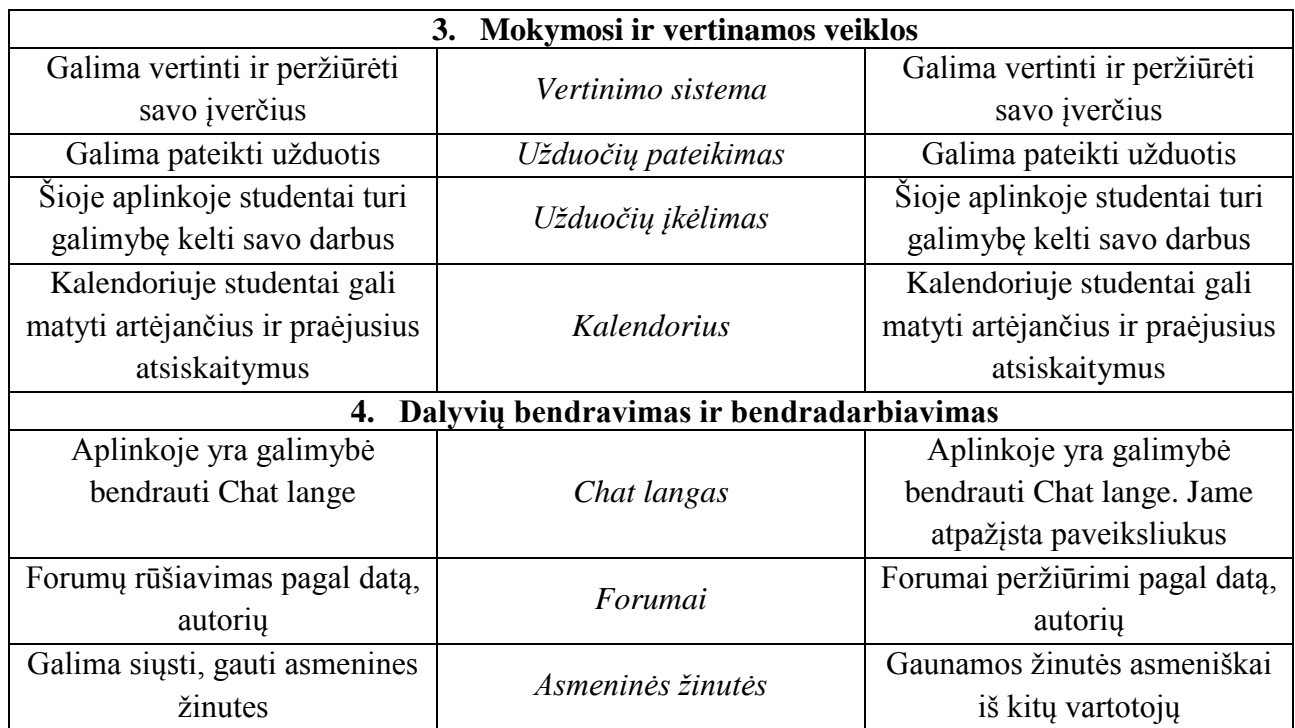

## <span id="page-20-0"></span>**1.4. Interaktyvaus turinio programos**

### • **[Apester](http://apester.com/)**

"Šis įrankis suteikia galimybę kurti apklausas, tyrimus, asmenybės testus bei vaizdo viktorinas, kurias jie galima įdėti į straipsnius ir taip gauti skaitytojų dėmesį." 20

# • **Zaption**

Platforma leidžia pridėti paveikslėlius, tekstą, klausimus. Ji padeda efektyviai pertvarkyti pasyvius vaizdo įrašus į interaktyvius. "*Zaption* daugiausia naudojamas pedagogų, bet platforma gali sukurti ir pranešimą, kuris gali užtikrinti, kad žiūrintysis visiškai išlaikys dėmesį ir suvoks vaizdo turinį."<sup>21</sup>

### • **[WebyClip](http://www.webyclip.com/)**

**.** 

Ši programėlė labiau susijusi su vaizdo įrašais. Platformos autoriai tikina, kad šia programėle sukurti video patraukia žiūrovų dėmesį. "Įvairių priemonių pagalba, tokių iššokantys langai, kuriuose iškrenta ieškomos prekės ar panašūs daiktai padeda pirkėjui. Tereikia tik paspausti ant lango ir prekė atsiras krepšelyje."<sup>22</sup>

<sup>&</sup>lt;sup>20</sup>Yoav Vilner "4 Tools to CreateInteractive Contentin Minutes"

<sup>&</sup>lt;sup>21</sup>Yoav Vilner "4 Tools to CreateInteractive Contentin Minutes"

<sup>&</sup>lt;sup>22</sup> Yoav Vilner "4 Tools to CreateInteractive Contentin Minutes"

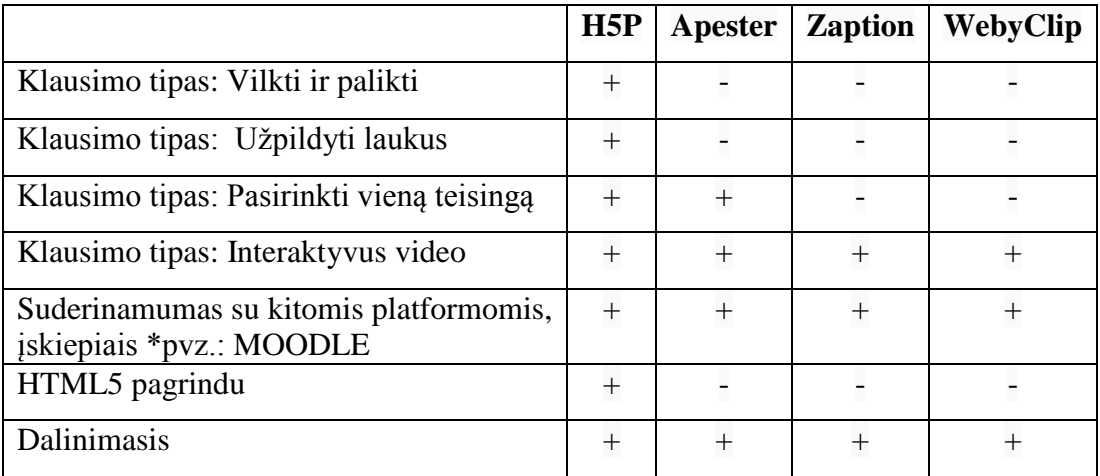

Pateikta lentelė, kurioje buvo atsitiktinai išsirinktos kelios funkcijos ir buvo lyginta *H5P* priemonė su kitomis šiek tiek panašiais interaktyvaus turinio kūrimo įrankiais. Plačiausia iš jų buvo *H5P*, nes, kaip jau minėta, turi labai daug įvairių funkcijų. Joje galima pasirinkti daugybę testo klausimų tipų, kurti interaktyvius video. Irankis sukurtas *HTML5* pagrindu, jame sukurto interaktyvaus turinio dalinimasis yra labai paprastas.

Norint šiuolaikiškai ir interaktyviai pateikti kursą reikia pasirinkti tam reikalingas ir tinkamas priemones. *MOODLE* aplinkoje yra vienas tokių reikalingų įskiepių, tai *H5P*. Pagrindinės funkcijos, kurias siūlo išbandyti *H5P* autoriai: prezentacijos, video ir žaidimai. Prezentacijose mokiniai gali išbandyti naują interaktyvią studijavimo medžiagą, pasitikrinti jų žinias ir atmintį. Interaktyvaus video kūrime galima pridėti daugialypį pasirinkimą, pildyti atsakymus tuščiose vietose. Galima rodyti tekstą, tekstą susieti su vaizdine medžiaga ir panašiai. Trečiasis būdas - tai atminties žaidimai. Kuriant juos galima pridėti savus atvaizdus (ar laisvai pasirenkamą tekstą) į atminties žaidimą. Šias tris klases, prezentacijas, video ir žaidimus, jungia vienas bendras dalykas - testai. Tai yra priemonė, kuri testų pagalba padeda įsisavinti mokomąją medžiagą.

*"H5P* naudoti paprasta. Jums tereikia užsiregistruoti ir naudotis visomis teikiamomis galimybėmis tiesiog sukurtoje paskyroje. O jei šito nepakanka, yra sukurti įskiepiai. Šie įskiepiai leidžia naudotis *H5P DRUPAL* platforma. Taip pat *WORDPRESS* bei tikriausiai viena populiariausių *MOODLE*. "<sup>23</sup>

Žmogus niekada nestovi vietoje. Natūralu, kad ir technologijos, su kuriomis dirba žmonės, taip pat sparčiai kinta. Tikriausiai nesuklysime pamastę, jog tokie įrankiai, kaip *H5P*, sukuriami dėl to, kad norima sukurti viską kur kas patraukliau bei kad neštų kuo didesnę naudą besimokančiajam. Tikriausiai ne kartą ir

**.** 

<sup>&</sup>lt;sup>23</sup>H5P "Gettingstarted"

patys esame patyrę tokią situaciją, kai įrankyje pasigendama tam tikrų funkcijų. To rezultatas yra priemonės patobulinimas tam tikromis naujovėmis. Pridedami nauji funkcijos įrankiai, kad viskas, ko reikia interaktyviai pateikti turinį, būtų vienoje vietoje. Tobulinant ir ieškant optimaliausio varianto *H5P* plėtėsi ir dabar yra toks, koks yra. Platus ir laisvai prieinamas kiekvienam, kuris nori interaktyviai pateikti turinį.

Anksčiau jau buvo minėta, kad įrankio pagrindas yra testai. Testai, kurie gali būti pateikti patraukliais mokymosi būdais. Testų kūrimo priemonių yra tikrai daug ir įvairių. Priemonių palyginimui galima imti ir kitas, kurios yra naudojamos. Tarkim, *TestTool* ar *MOODLE* testų kūrimo priemonė. Šios priemonės turi kai kurias panašias funkcijas, bet kartu ir skiriasi. *H5P* nuo jų skiriasi tuo, kad mokomasis turinys, šiuo atveju testai, atrodo patrauklesni. Bendri testų kūrimo tipai tarp šių programų būtų šie:

- Pasirinkimas vieno atsakymo iš daugelio;
- Tempti ir paleisti;
- Užpildyti tuščius langelius.

Ne tiek ir daug šios priemonės turi bendrų ir sutampančių testo klausimų kūrimo variantų, bet *H5P* priemonė leidžia šiuos testus paįvairinti. Jie kuriami interaktyviai. *MOODLE* sistema siūlo kur kas daugiau skirtingų variantų testo klausimų kūrimui, bet jie pateikiami įprastais mums matyti variantais. O *H5P* savo kuriamus testų klausimus siūlo pateikti netradiciniais būdais: aritmetiniai klausimai, kuriuose galima sudėti, atimti, dauginti bei dalinti; interaktyvios pateiktys, kuriose integruoti testiniai klausimai; dialogo kortelės, kurios padėtų prisiminti tam tikrus žodžius; vilkti ir paleisti galimybė, kurios dėka galima jungti informaciją su vaizdine medžiaga.

*H5P* įrankis gali būti panaudojamas labai įvairiose srityse, nes priemonė turi nemažai įrankių, tad jie yra lengvai pritaikomi. Vienas iš pavyzdžių, kuris yra pateikiamas ir oficialiame tinklalapyje publikuojamas, tai interaktyvaus video panaudojimas norint perteikti receptą. Pradžioje filmuko autorius rodo veiksmus, kuriuos atlieka ir kokius produktus naudoja. Peržiūrėjus tam tikrą dalį įrašo, pereinama prie žinių patikrinimo, t.y. vaizdo įrašas sustoja ir iškrenta tam tikro pobūdžio testo klausimas. Prašoma pasirinkti ingredientus, kurie naudojami, ar pasirikti vieną teisingą iš visų pateiktų.

Su šia priemone galima labai išmaniai ir interaktyviai perteikti tai, ką norime: dėlioti žodžių dėžutes į reikiamas vietas, t.y. sakinyje tuščias vietas užpildyti dėžutėmis su žodžiais. Paveiksliuke galima pažymėti teisingo atsakymo tašką ir ant jo paspaudus bus rodoma, ar teisingas tai variantas ar ne. Interaktyvūs video čia padės peržiūrėti vaizdinį failą ir iš karto pasitikrinti žinias. Iškrenta klausimas, reikalaujantis pasirinkti teisingą variantą. Šis įrankis taip pat turi galimybę pateikti tekstą, kuriame reikia pažymėti spalvotai reikiamus žodžius. Pasirinkimas tikrai platus, bet reikia žinoti, ko norima ir kaip norima pateikti turinį. Tam priemonių ras kiekvienas, net ir išrankus asmuo. Šiuo įrankiu bus kuriama kurso medžiaga *Pažaislio kultūros ir turizmo* mokymams.

#### <span id="page-23-0"></span>**1.5. Virtualaus mokymosi priemonės ir galimybės**

Dažnai yra minimas virtualus, nuotolinis mokymasis. Dažnas yra išbandęs vieną ar kitą e. mokymosi priemonę. Žemiau pateikiamos kelios galimos priemonės, tinkamos *NM*, papildančios *NM*.

*YouTube*. "*YouTube* yra puiki priemonė dalintis mokomaisiais įrašais, nukreipti studentus į jau esamus vaizdo įrašus"<sup>24</sup>. Ši priemonė dažniausiai naudojama muzikos klausymuisi, tačiau puikiai tinka ir mokymuisi. Susidūrus su neaiškumais ar klausimais, dažnas atsakymų ieško naudodamasis *YouTube*  įrašais. Čia galima rasti mokomųjų filmukų apie tai, kaip naudotis įvairiomis programėlėmis ar, pavyzdžiui, išlankstyti origamį. Tikrai plati erdvė. Neradus norimo įrašo pagal užklausą, galima sukurti naują filmuką kitomis priemonėmis ir juo pasidalinti su kitais.

Antroji priemonė – *Google+*. Tai yra priemonė, kuri gali būti naudojama vaizdo pokalbiams, ekrano dalijimuisi. *Google* siūlo ir kitas priemones, tokias kaip *Google* dokumentai ar *Google* diskas. Įrankis gana patogus, nes jame telpa daug funkcijų, o kai bendrinama informacija, ji yra lengvai pasiekiama iš bet kurios pasaulio vietos. Svarbu ir tai, kad susiejus dokumentus, kitus failus su *Google* disku, viską turėsite vienoje vietoje, t. y. savo išmaniajame, mobiliajame įrenginyje.

Viena plačiausiai naudojamų virtualių mokymosi aplinkų Lietuvoje yra *MOODLE*. "Virtuali mokymosi aplinka (VMA) – tai mokymosi aplinka, realizuota kompiuterinėmis priemonėmis, kurioje pateikiama mokymosi medžiaga, organizuojamas mokymosi procesas bei atliekamas jo valdymas."<sup>25</sup> Ši priemonė yra patogi. Joje yra pateikiama mokymosi medžiaga, įverčiai, studentai gali bendrauti bei aptarti aktualius klausimus, taip pat bendradarbiauti.

Virtualaus mokymosi priemonės yra patrauklios ir tuo, kad kai kurias iš jų asmenys gali pasiekti savo išmaniajame telefone. Jos visada šalia, tai patogu, neriboja nei laikas, nei vieta.

Visų šių pristatytų priemonių vertė yra ta, kad jas gali taikyti mokymuisi tie, kurie negali to daryti įprastu būdu.

 $\overline{a}$ 

<sup>&</sup>lt;sup>24</sup> Albion Cullen "15 Exciting Tutoring Tools for Enhanced Virtual Learning"

<sup>25</sup> MOODLE vadovas KTU DMC

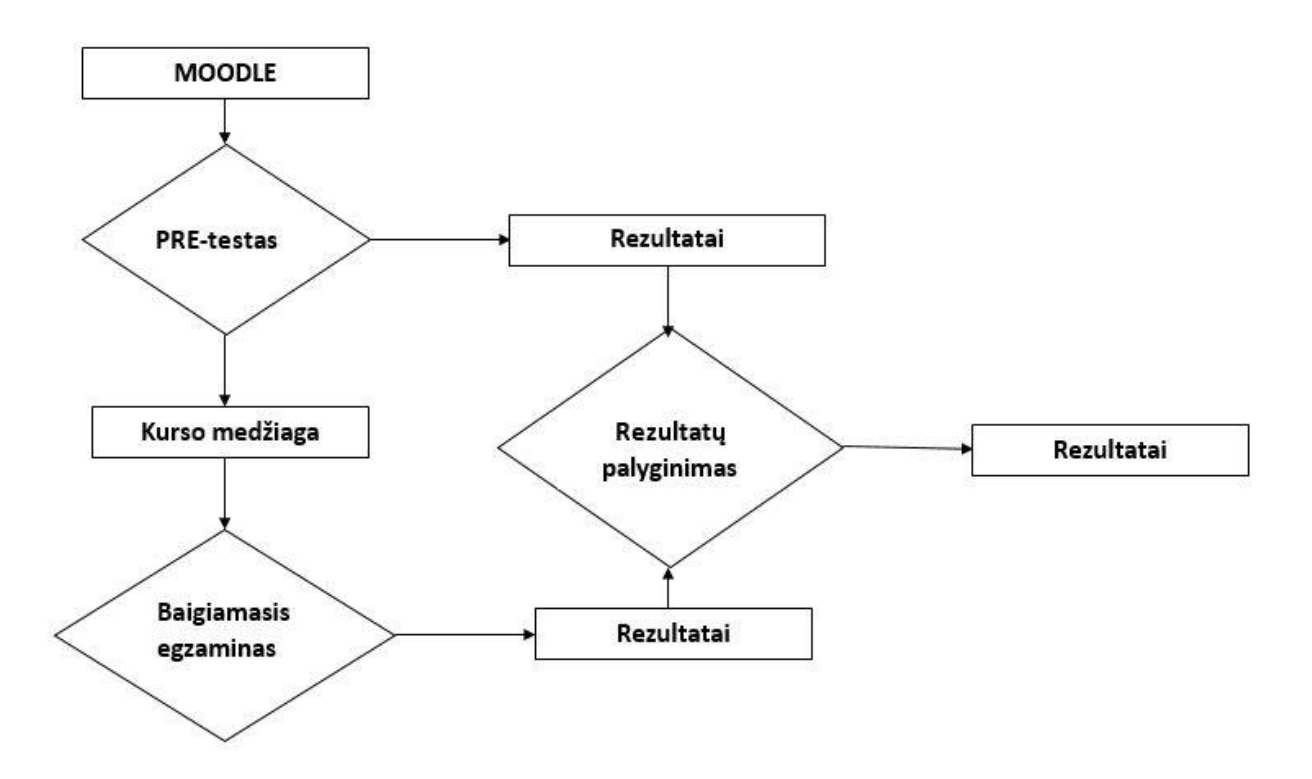

*Pav. Kurso struktūra*

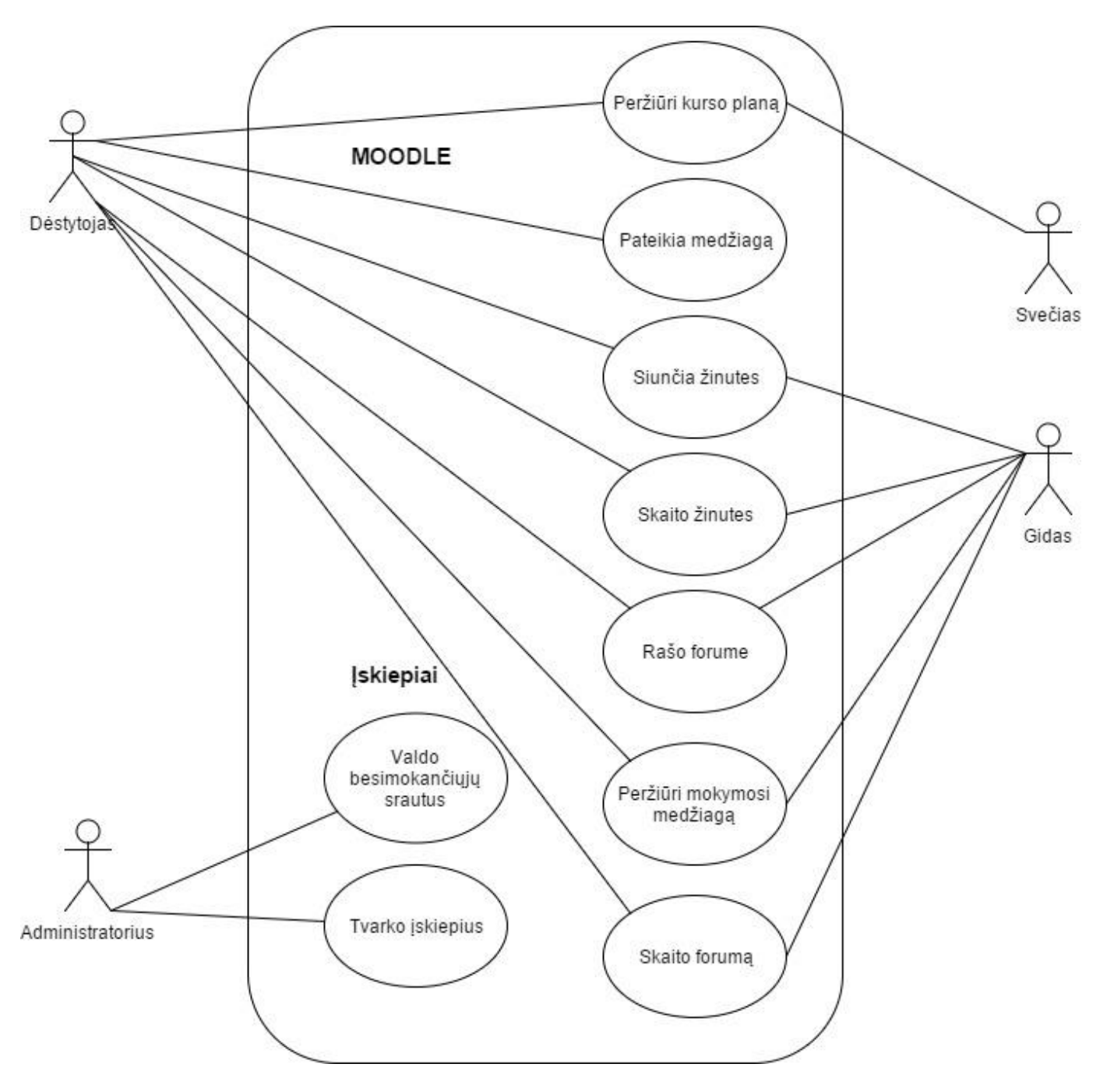

*10 pav. Panaudojimo atvejų diagrama*

#### <span id="page-25-0"></span>**1.6. Gidų kompetencijos kėlimo bei tobulinimo galimybės**

Pagal mokymosi visą gyvenimą principą mokymasis turi būti nenutrūkstanti veikla. Asmuo turi būti motyvuotas mokytis visą gyvenimą, tobulintis. Tobulintis ir naujinti savo žinias. Gido specialybę turintys žmonės nėra išimtis. Lietuvoje nedaug institucijų teikia gidų kvalifikacijos kėlimo kursus. *Google* paieškoje suvedus užklausą, pateikiamos dvi įstaigos, kurios teikia tokias paslaugas. Abi įstaigos yra Vilniuje. Tokia siaura lokalizacija kelia nemažai problemų. Kaip tada asmenys, gyvenantys kituose miestuose? Jau minėta, kad tobulintis galimybė yra. Kitas klausimas, ar tie mokslai yra pritaikyti

dirbančiam žmogui. Ar sudarytos sąlygos norinčiam mokytis nuotoliniu būdu? Gyvenant ne didmiesčiuose tai nesukelia sunkumų, bet ką daryti provincijose gyvenantiems. "UAB KIVEDA" Mokymo centras yra UAB KIVEDA padalinys. Tarp kitų bendrovės veiklos tikslų yra ir suaugusiųjų švietimas, kvalifikacijos tobulinimas ir papildomas mokymas. "26 Ši įstaiga suteikia galimybę mokytis ir nuotoliniu būdu bei kelti savo kvalifikaciją. Tinklalapyje prie visų sąlygų pridėtas sakinys, teigiantis, jog galimos nuotolinės studijos. Yra sudaryta galimybė, bet tikrovė neaiški.

### <span id="page-26-0"></span>**1.7. Išvados**

Apžvelgus virtualias mokymosi aplinkas buvo nuspręsta, kad *Pažaislio kultūros ir turizmo centro* gidų kompetencijos kėlimui, dėl savo paprastumo, palaikymo, papildinių gausos tinkamiausia virtuali mokymosi aplinka yra *MOODLE.* 

**.** 

<sup>26</sup> Kiveda kelionių organizatorius. Mokymo centras-vizitinė kortelė.

### <span id="page-27-0"></span>**2. PROJEKTINĖ DALIS**

Analitinėje dalyje pateikta informacija apie virtualias mokymosi aplinkas. Apžvelgus respondentų amžių tampa aišku, kad tai yra vyresnio amžiaus asmenys ir nelabai tikslinga rinktis aplinką, kuri būtų ne gimtąja kalba. Tam, kad pasiektume norimus rezultatus, bus sukurta edukacinė sistema – kursas virtualioje mokymosi aplinkoje, papildytas nestandartinėmis priemonėmis.

### <span id="page-27-1"></span>**2.1. Projekto pristatymas**

Projektuojama sistema – tai šiuolaikiška priemonė, padėsianti Pažaislio vienuolyne besilankantiems gidams patobulinti savo žinias. Siekiama, kad gidai tobulintųsi ir dirbdami turizmo srityje teiktų kokybiškas pasaugas.

# <span id="page-27-2"></span>**2.2. Pažaislio kultūros ir turizmo centro edukacinės sistemos kūrimas ir virtualios priemonės gidų kompetencijai kelti**

Ankstesniuose skyriuose buvo minėta problema, aktuali *Pažaislio kultūros ir turizmo centrui*. Tai nekompetentingi ar kompetencijų netobulinantys miesto gidai, dirbantys šiame objekte. Norint spręsti problemą, reiktų imtis tam tikrų priemonių. Galimybė organizuoti mokymus klasėje yra, tačiau toks sprendimas netinkamas, kadangi gidai yra iš skirtingų miestų, be to, dirbantys darbus ir turintys šeimas. Norint pritraukti bei padėti gidams teikti kokybiškai savo paslaugas, o nenorint sulaukti neigiamų atsiliepimų, nuspręsta pritaikyti mokslą taip, kad jis būtų patogus. Nesieti žmonių prie vietos ir laiko. Juolab, kad šios specialybės žmonės turi labai išskirtinį gyvenimo ritmą. Norint organizuoti kursus nuotoliniu būdu, reikia pasirinkti tinkamą virtualaus mokymo aplinką. Edukacinė sistema susideda tinklalapio kuriame yra sudėta informacija. Tinklalapyje yra atvaizdavimas profilio iš gidų kursų, per kurią galima pasiekti virtualią mokymosi aplinką ir plačiau pamatyti vartotojo praeitą kursą. Šiuo atveju pasirinkta *MOODLE*. Ji paprasta, dėl to tinkama įvairaus amžiaus žmonėms. Šioje aplinkoje bus sukurtas interaktyvus kursas su išorinėmis ir vidinėmis priemonėmis.

### **2.2.1.** Sistemos vartotojų grupės ir jų poreikiai

<span id="page-27-3"></span>**Administratorius**. Asmuo, sukuriantis vartotojų sąrašus ir valdantis vartotojus (kūrėjus, dėstytojus, studentus) bei kursus. **Kūrėjas.** Asmuo, koreguojantis kursus, nustatantis vartotojų priėjimą prie kursų, taip pat galintis formuoti studentų sąrašą, vertinti juos. **Dėstytojas**. Jam yra priskirti kursai ir jis juos gali valdyti. Valdo visą kursą, kuris jam yra priskirtas kūrėjo ar administratoriaus. **Studentas.** Asmuo, galintis studijuoti kursų medžiagą, dalyvauti forumuose, atlikinėti užduotis. **Svečias.** Asmuo, galintis skaityti medžiagą, prisijungimas tik prie kursų, turinčių svečio statusą.

Projektuojat virtualią mokymosi aplinką reikia numatyti tam tikrus procesus, kurie bus vykdomi. Pirma, **mokymosi kurso kūrimas**, registruojami vartotojai, vartotojų grupių formavimas. Antra, **rengiamas mokymosi turinys** ir pateikiamas kurse. Toliau planuojamos **mokymosi ir vertinamos veiklos**, tokios kaip užduotys, testai ir apklausos, pažymių knyga, veiklų planavimas, terminų planavimas. Numatoma aplinka, skirta kurso dalyviams **bendrauti ir bendradarbiauti**, forumai, elektroninis paštas, diskusijos.

### **2.2.2.** Gidų mokymuisi skirtos sistemos panaudos atvejų diagramos

<span id="page-28-0"></span>"Virtualias mokymosi aplinkas sudaro informacinės mokymosi turinio, mokymosi proceso valdymo sistemos, paramos studentams, grįžtamojo ryšio, mokymo(si) proceso dalyvių komunikacijos priemonės".<sup>27</sup> Kiekviena virtuali mokymosi aplinka turi skirtingas priemones, kurios padeda vykdyti mokymąsi. Tad vieniems vienos mokymosi priemonės priimtinesnės nei kitos. Tarp mokymosi aplinkų yra ir bendrų dalykų. Naudojamos panašios priemonės ar yra panašūs virtualios mokymosi aplinkos dalyviai. Toliau bus išvardinti pagrindiniai virtualių mokymosi aplinkų dalyviai.

### **2.2.3.** Mokymosi kurso kūrimas

<span id="page-28-1"></span>Pateikiame panaudojimo atvejų diagramą bei svarbiausių panaudojimo atvejų specifikaciją.

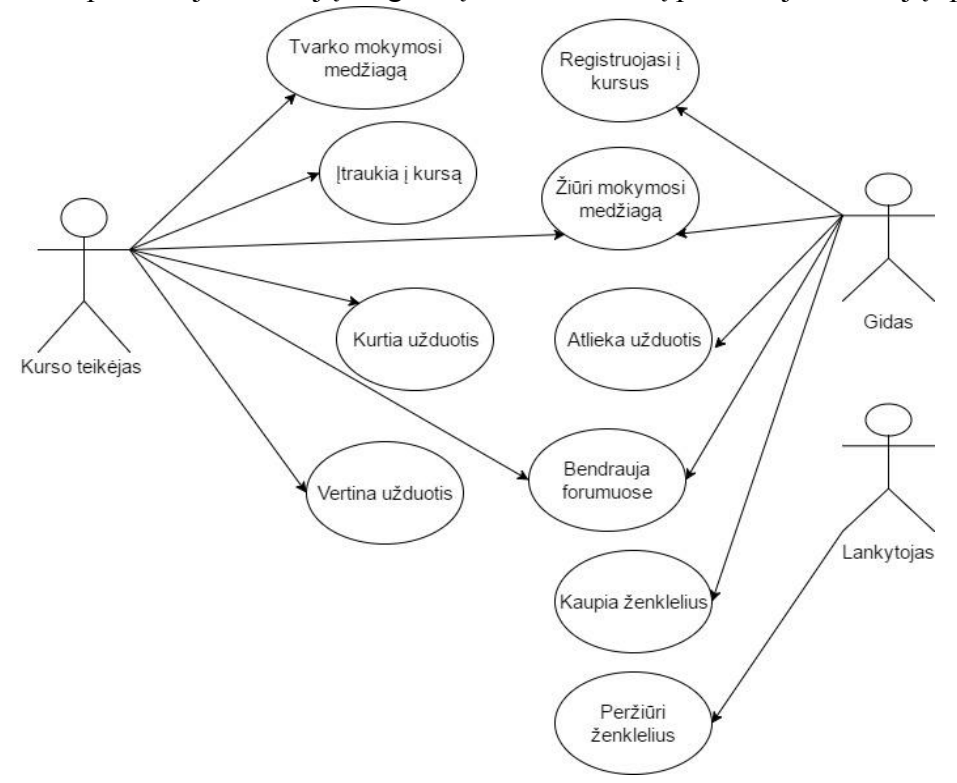

*11 pav. Panaudojimo atvejų diagrama*

 $\overline{a}$ 

# **Panaudojimo atvejų specifikacijos**

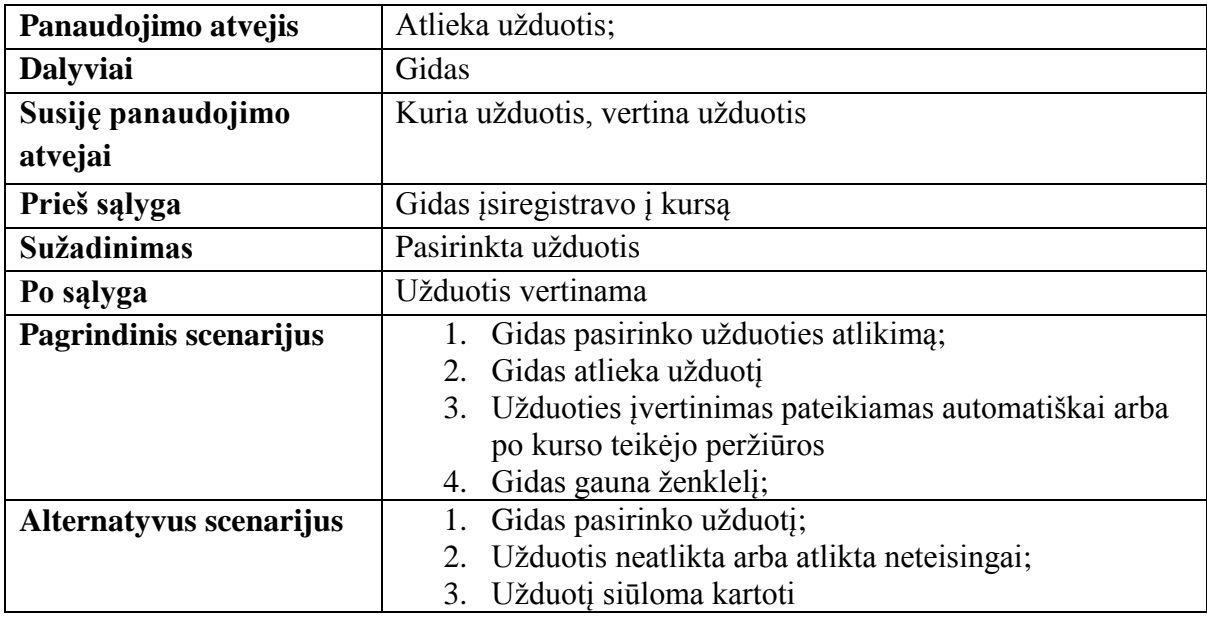

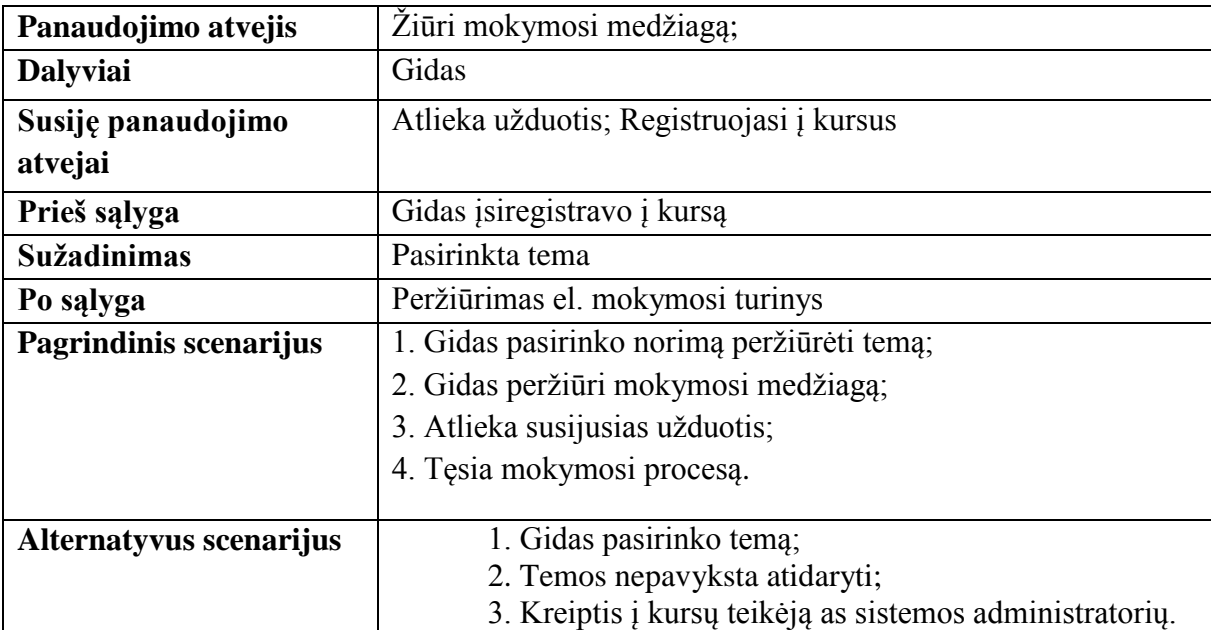

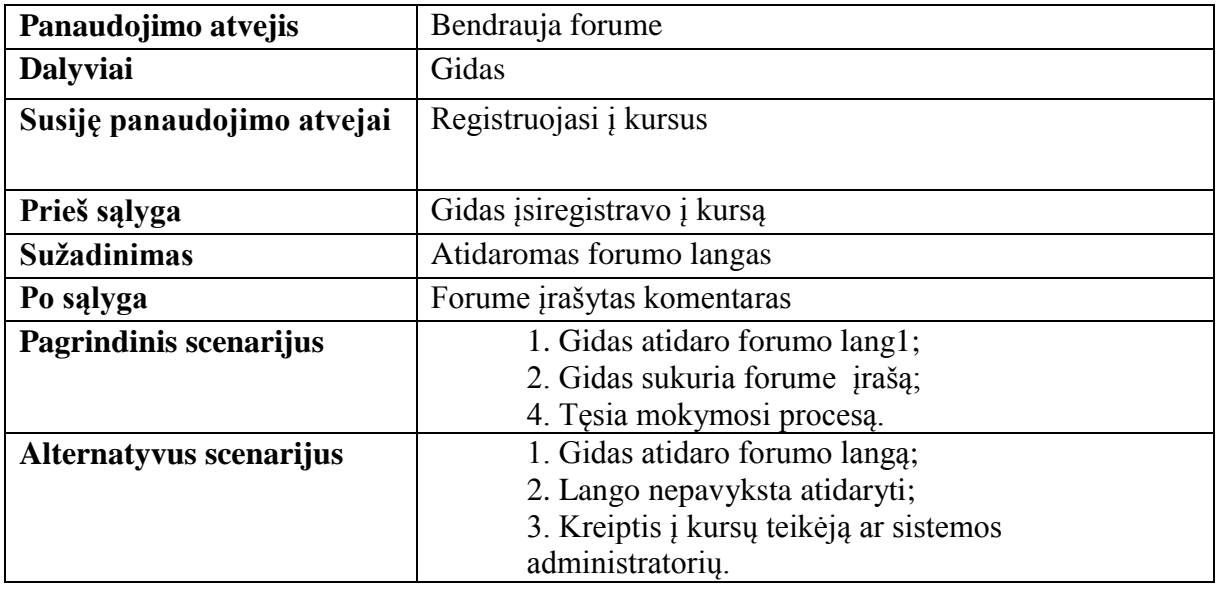

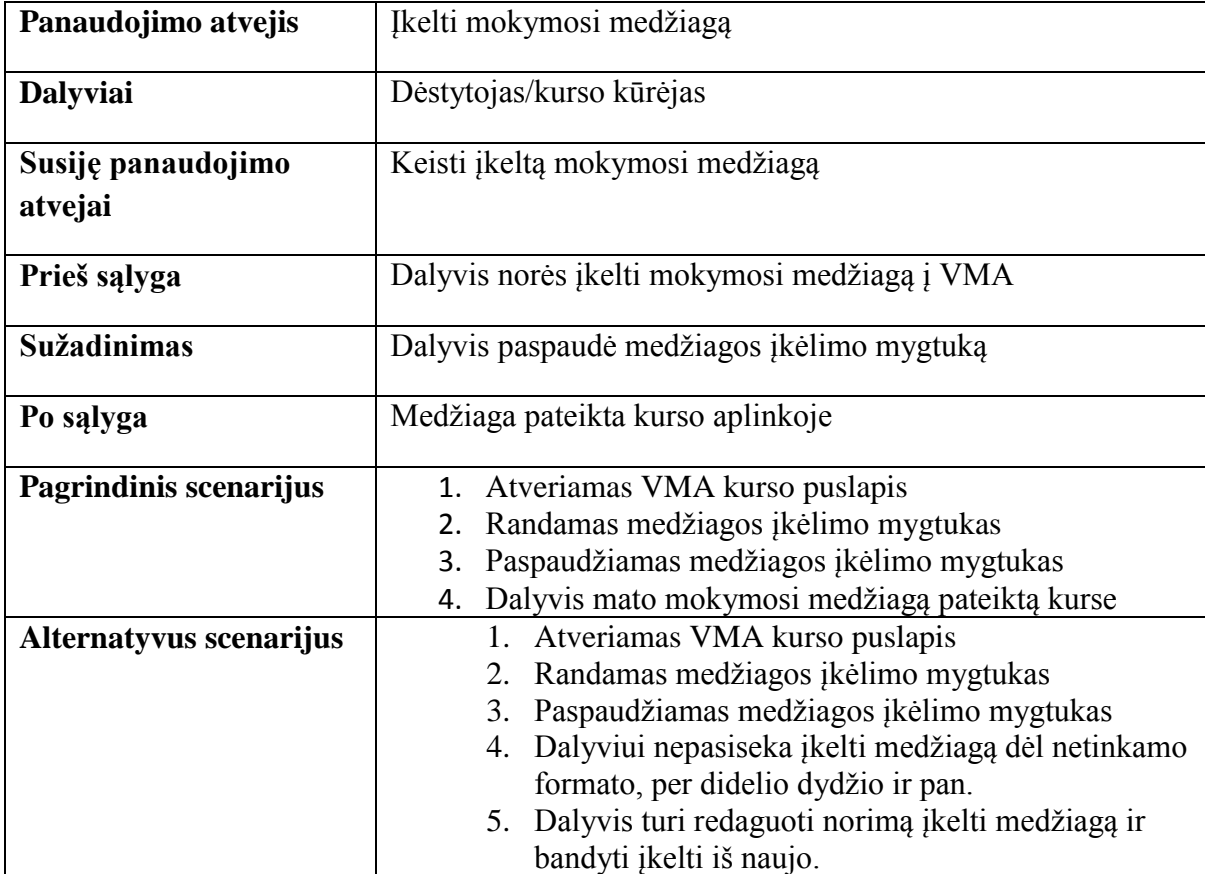

*Pažaislio kultūros ir turizmo centre* nei tradiciniai, nei nuotoliniai gidų mokymai nevykdomi. Gido kvalifikacijai įgyti Lietuvoje įvairiose institucijose organizuojami gidų kursai, kuriuos baigus išduodamas gido pažymėjimas. Viena tokių institucijų yra "Eura". Organizuoti tradicinių mokymų gidams *Pažaislio kultūros ir turizmo centras* neturi galimybių, tačiau nuotoliniu būdu teikti tikslią informaciją apie turizmo objektą bei mokyti tą informaciją pateikti turistams konkrečiame turizmo objekte poreikis auga.

Kad būtų užtikrinta paslaugų kokybė, kad ji atitiktų standartus, reikia organizuoti mokymus apie objekto istoriją bei šaltinius, kuriuose ją galima rasti. Šiame centre iki šiol nėra vykdomas nuotolinis mokymas, todėl tikroji situacija apie ateinančių iš išorės gidų pasiruošimą ir kompetenciją nėra žinoma. *Pažaislio kultūros ir turizmo centro* vadovybė gauna atsiliepimų apie nekokybiškai teikiamas gidų paslaugas, todėl tuo remiantis galėtų būti vykdomas nuotolinis mokymas.

Dažnai *Pažaislio kultūros ir turizmo centro* darbuotojus pasiekia pačių gidų klausimai apie istoriją, šaltinius. Tai rodo, kad asmenys yra nesusipažinę su esama medžiaga arba jos nėra pakankamai. Problema, kurią galima įvardinti, yra pati gido darbo specifika. Tai yra žmonės, dirbantys beveik ištisus metus. Atostogų turi tris žiemos mėnesius, kurių metu taip pat turėtų atnaujinti esamas žinias. Tačiau gidams trūksta motyvacijos bei tikslios susistemintos informacijos apie turizmo objektus. Nuotolinis mokymas motyvuotų gidus mokytis, nes jie turėtų galimybę mokytis atostogaudami, patogiu laiku, norimoje vietoje. Taip pat miesto gidai jaustųsi įsipareigoję mokymus užbaigti. Nuotoliniam mokymuisi taikomi metodai ypač tinkami *Pažaislio kultūros ir turizmo centre*, kadangi darbuotojai turėtų galimybę apriboti mokymų nebaigusių gidų darbą turizmo objekte. Tai užtikrintų teikiamų paslaugų kokybę.

Norint pasirinkti geriausią aplinką bei priemones, skirtas mokymuisi, reikia žinoti, kas yra reikalinga mokslus organizuojančiam asmeniui, kas bus reikalinga perteikiant informaciją.

### **2.2.4.** NM kursas *MOODLE* aplinkoje

<span id="page-31-0"></span>**Kursas:** Pažaislio kultūros ir turizmo centro gidų mokymai

**Trukmė:** 20 akademinių valandų - po 2 akademines valandas per savaitę šeštadieniais

**Tema:** Kauno miesto gidų kompetencijos kėlimas *Pažaislio kultūros ir turizmo centre*

**Tikslinė grupė**: Kauno miesto gidai, besilankantys ir dirbantys Pažaislio vienuolyne

#### **Mokymosi tikslai:**

- Gebės laisvai įvardyti pagrindines su Pažaislio vienuolynu susijusias datas
- Besimokantysis galės įvardyti ir skirti freskas, esančias Pažaislio vienuolyno ansamblyje
- Besimokantysis skirs komplekso pastatus ir mokės juos apibūdinti
- Besimokantysis gebės dirbti su žmonių grupe
- Gebės vesti ekskursiją po Pažaislio vienuolyną
- Mokės vesti ekskursiją *Pažaislio kultūros ir turizmo centro* ekspozicijoje
- Gebės perteikti turimą informaciją turistams ir su jais diskutuoti

### **Kurso temos:**

- $\triangleright$  **Įvadas** į kursą
- ➢ Pažaislio apylinkės
- ➢ Pažaislio žemės
- ➢ Terminija
- ➢ Vienuolijos
- ➢ Vienuolyno erdvės
- ➢ Komplekso planas
- ➢ Tapyba
- ➢ Stiukatūra
- ➢ Medžio drožiniai
- ➢ Interjeras eksterjeras
- ➢ Papildoma medžiaga
- ➢ Egzaminas

Kurso struktūra:

1 Paskaita

- $\checkmark$  Vaizdo paskaita mokomoji medžiaga vaizdo formatu
- $\checkmark$  Paskaitos pateiktys ar naudotos priemonės
- $\checkmark$  Savarankiško mokymosi medžiaga pateikiama medžiaga savarankiškam medžiagos analizavimui ir kartojimui

Siekiant užtikrinti efektyvų paslaugų teikimą *Pažaislio kultūros ir turizmo centre* sukurta edukacinė sistema, kuri padėtų tai padaryti. Šios sistemos pagrindu panaudota virtuali mokymosi aplinka *MOODLE.* Šios aplinkos nepakanka norint išspręsti esamą problemą, todėl buvo pasirinkti moduliai, kurie išplėstų aplinkos galimybes. *OficeMix Power Point* įskiepis, leidžiantis sukurti interaktyvias pateiktis. Įskiepio pagalba galima pateiktyje įdėti garso bei vaizdo įrašus, ekrano įrašus, viktorinas, apklausas, tinklalapius. *H5P* yra nemokama ir atviro kodo interaktyvaus turinio kūrimo sistema. *H5P* yra *HTML5* paketo santrumpa. Ji siekia, kad būtų lengva naudotis ir kad kiekvienas galėtų kurti, dalintis ir pakartotinai naudoti interaktyvų *HTML5* turinį. Interaktyvūs video, interaktyvūs pristatymai, viktorinos, interaktyvūs terminai ir kita buvo sukurta ir dalijamasi naudojant *H5P*. "*H5P* įrankis gali būti naudojamas kaip įskiepis tokiose platformose kaip *MOODLE*, *Drupal*, *[WordPres](https://en.wikipedia.org/wiki/WordPress)*." <sup>28</sup> *H5P* remiasi *HTML5* turiniu.

*H5P* priemonė labai plati ir joje yra daug įrankių, todėl labai sunku būtų įvardinti visų įrankių interaktyvumą. Bet galima aptarti interaktyvių filmukų intelektualiąsias savybes. Juose visi klausimų tipai gali būti pritaikomi taip, kad teisingas atsakymas leidžia vartotojui pereiti prie kito etapo vaizdo įraše. Priešingu atveju, jei atsakymas neteisingas, vartotojas perkeliamas į tą vietą, kur jis turės galimybę dar kartą peržiūrėti bei kur bus pateiktas atsakymas į klausimą.

*Open badges* išorinė priemonė-kuprinė. Leidžia jums saugoti uždirbtus *Open Badges* ir dalintis jais tarp platformų bet kur internete. "Platforma suteikia jums galimybę sekti savo pasiekimus, leidžia rodyt ženkliukus tose vietose, kuriose jums svarbu". <sup>29</sup>

*YouTube*. "*YouTube* yra puiki priemonė dalintis mokomaisiais įrašais, nukreipti studentus į jau esamus vaizdo įrašus"<sup>30</sup>. Ši priemonė dažniausiai naudojama muzikos klausymuisi, tačiau labai puikiai tinka ir mokymuisi. Iškilus neaiškumams ar klausimams, dažnas atsakymų ieško naudodamasis *YouTube* įrašais. Čia galima rasti mokomųjų filmukų apie tai, kaip naudotis įvairiomis programėlėmis ar išlankstyti origami. Tikrai plati erdvė. Neradus norimo įrašo pagal užklausą, galima sukurti filmuką kitomis priemonėmis, juo pasidalinti su kitais.

*Google Street View* programėlė, susijusi su navigavimu, padės puikiai orientuotis erdvėje. Šios programėlės privalumas yra tas, jog ji leidžia vartotojui virtualiai atsidurti realioje vietoje. Pateikta informacija apie daugiau nei milijoną vietų, kitas pliusas, kad joje galima rasti muziejų, restoranų bei kitų patalpų vaizdų. Street view pagalba bus realizuotas virtualus turas Pažaislio kultūros ir turizmo centre kuris bus integruotas su virtualia mokymosi aplinka MOODLE.

 $\overline{a}$ 

<sup>&</sup>lt;sup>28</sup>H5P " Creatingyourownplugin"

<sup>&</sup>lt;sup>29</sup> Mozila backpack. What is the Backpack?

<sup>&</sup>lt;sup>30</sup> Albion Cullen "15 Exciting Tutoring Tools for Enhanced Virtual Learning"

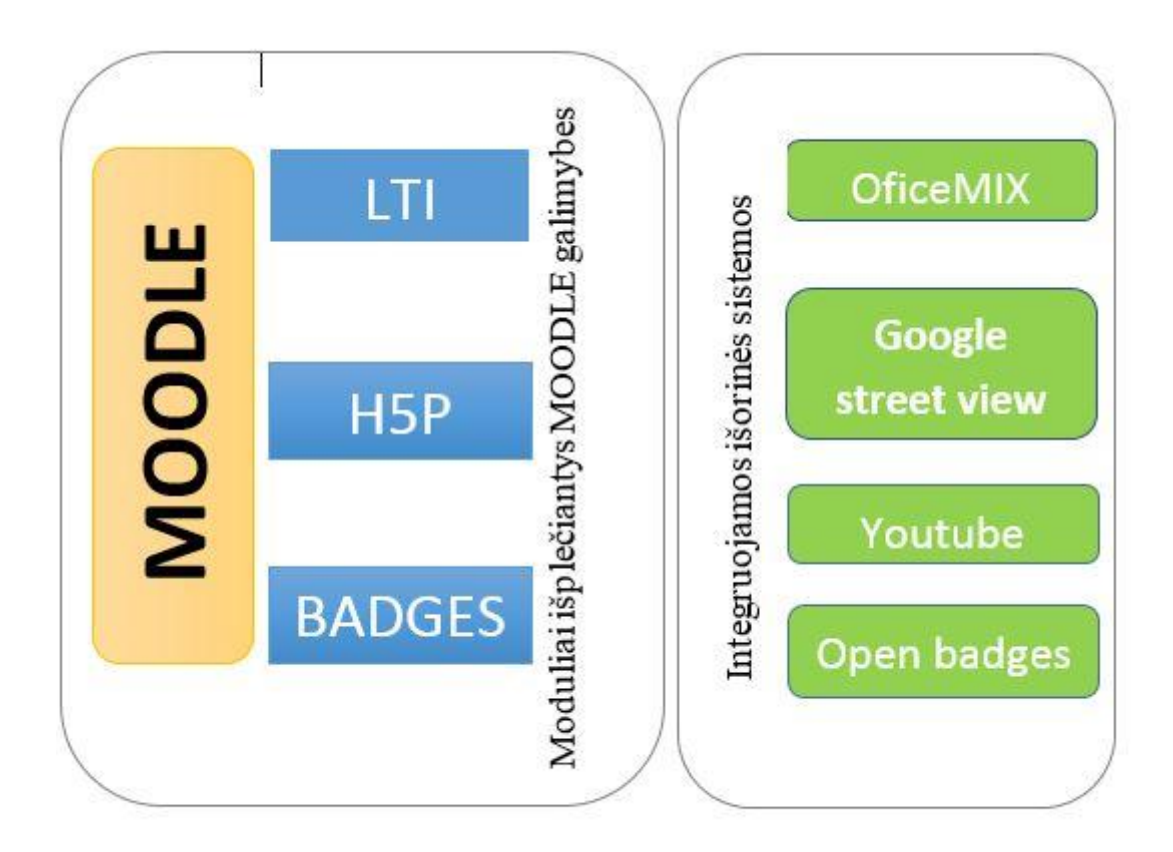

*13 pav. Priemonių shema*

### **2.2.5.** Formalus produkto aprašas

<span id="page-34-0"></span>Kuriama edukacinė sistema – kursas ir pagalba (kokia) Kauno miesto gidams, dirbantiems *Pažaislio kultūros ir turizmo centre*. Pagalba kiekvienam norinčiam kelti savo kvalifikaciją ir sužinoti naujo bei išbandyti netradicinį mokymąsi, kuris suprojektuotas panaudojant inovatyvias priemones.

Kursas, kuris bus teikiamas, turi ir savo tikslą, t.y. kelti Kauno miesto gidų kompetenciją, norint išvengti klaidingos informacijos. Šis sukurtas kursas bus pritaikytas asmenims, kurie nori daugiau žinoti ir papildyti savo žinių bagažą. Čia bus teikiami istoriniai faktai remiantis naujausiomis istoriškai patikrintomis žiniomis. Komunikavimo, psichologijos bei pedagogikos pagrindai, kurie padės gidams. Taip Kauno miesto gidai tobulės, laikys galutinį žinių patikrinimo egzaminą ir gaus jų žinias patvirtinantį dokumentą. Prieš pradedant teikti tokį kursą bus organizuojamas testas, kuris padės nustatyti būsimų besimokančiųjų žinias.

Mokymai, kurie vyks, bus suskirstyti pagal Pažaislio vienuolyno istorinius įvykius. Įvykiai nuo objekto fundacijos iki dabar. Mokymų pagrindas bus paskaitos, žinių patikrinimui ir savęs vertinimui – testai, o galutinis kurso tikslas – pravesta ekskursija Pažaislio vienuolyne, panaudojant kursų metu gautas žinias. Nuotoliniu būdu bus tiesiogiai prisijungiama pasakojama. Testai bus kuriami panaudojant *MOODLE* aplinkos įskiepius, tokius kaip *H5P* interaktyvaus turinio kūrimo priemonė.

Norint mokytis šiame kurse yra reikalingos technologinės priemonės. Kad būtų pasiekta nuotolinio mokymosi aplinka, reikalingas kompiuteris ir internetinė prieiga. Kadangi bus taikomos interaktyvios priemonės ir vaizdo paskaitos bei video testai, kompiuteryje turėtų būti integruotas garso įrenginys arba reikalinga turėti garso įrangą.

Profesorė Džili Salmon siūlo pritaikyti 5 pakopų modelį. "Ji siūlo būtiną paramą dalyviui kiekviename etape, kad būtų sukurta mokymosi patirtis internete".<sup>31</sup>

"Perėjimo etapai:<sup>32</sup>

- ✓ **Priėjimas ir motyvacija**
- ✓ **Socializacija internete**
- ✓ **Apsikeitimas informacija**
- ✓ **Žinių konstrukcija**
- ✓ **Vystymasis"**

Profesorė teigia, kad perėjus šiuos etapus besimokantysis bus laimingas ir pasieks norimų rezultatų.

### **Funkciniai sistemos reikalavimai**

Gidų kursai įprastinių būdų yra organizuojami daug kur ir dažnai. "Funkciniai reikalavimai apibrėžia sistemos panaudojimo galimybes, tuo tarpu nefunkciniai reikalavimai apibrėžia sistemos savybes".<sup>33</sup>

Funkciniai reikalavimai mokymosi **kursų kūrimui** – registracija, kurso valdymas, teisių suteikimas. Funkciniai reikalavimai mokymosi **turinio rengimui** – medžiagos perengimas, užduočių ir testų parengimas, turinio valdymas. Funkciniai reikalavimai **mokymosi ir vertinamoms veikloms** – užduočių, testų ir apklausų formavimas. Pažymių knyga, veiklų planavimas, terminų planavimas. Funkciniai reikalavimai – kurso **dalyvių bendravimas ir bendradarbiavimas** – forumai, elektroninis paštas, diskusijos.

### **Nefunkciniai sistemos reikalavimai**

**.** 

<sup>31</sup> Gilly Salmon "The Five Stage Model"

<sup>&</sup>lt;sup>32</sup> Gilly Salmon "The Five Stage Model"

<sup>33</sup> Augustinas Undžys . Mokymosi objektų informacinės sistemos sudarymas ir tyrimas. Magistro darbas

Nefunkciniai reikalavimai:

Patogumas – naudotis sistema paprasta ir patogu, netrunka išmokti.

Paprastumas – sistema bus patraukli vartotojui, patrauklus dizainas.

Aiškumas – suprantamas naudojimasis sistema.

Suprantama – lietuvių kalba.

Lietuvoje turizmo reikalais rūpinasi Valstybinis turizmo departamentas prie Susisiekimo ministerijos. Turizmo departamentas užsiima rinkodara, vertina turizmo sferą, išduoda gidų pažymėjimus, organizuoja gidų kvalifikacijos kėlimo kursus, įgalioja firmas teikti gidų mokymus.

Norint tapti gidu, reikia baigti kursus, kurie susideda iš teorinės bei praktinės dalių. Kursų programa, kuri susideda iš 250 akademinių valandų." Teorinė kursų dalis turi savo tematiką:

- Lietuvos turizmo teisės pagrindai ir gido profesinės etikos bei profesinės veiklos aspektai
- Lietuvos kultūros istorijos pagrindai
- Lietuvos istorijos pagrindai
- Lietuvos geografijos pagrindai ir turizmo išteklių apžvalga
- Pasaulio ir Lietuvos architektūros ir dailės raidos pagrindai
- Gido komunikacija ir retorika
- Bendravimo psichologijos pagrindai
- Pirmosios medicinos pagalbos pagrindai
- Ekskursijų rengimo ir vedimo metodika " $34$

Praktinė dalis yra realios ekskursijos suplanavimas ir, žinoma, pravedimas. Patiems besimokantiesiems yra pravedama ekskursija. Trečiasis etapas – tai istorijos egzaminas, įskaitos bei paties gido sudėliotos ekskursijos vedimas. Įvykdęs visus reikalavimus, gidas gauna gido pažymėjimą, kurį išduoda Turizmo departamentas. Visi gavę pažymėjimus yra įtraukiami į departamento duomenų bazę.

# <span id="page-36-0"></span>**2.3. Nuotolinio mokymosi paramos planavimas**

# **2.3.1.**Besimokančiųjų paramos planavimas

<span id="page-36-1"></span>Labai daug veiksnių gali lemti sėkmingą besimokančiųjų mokymasi. "Mokymosi sėkme mokykloje lemia mokymosi programų veiksmingumas, mokymosi aplinka, mokytojų asmeninės savybės,

**.** 

<sup>34</sup> Kelionių organizatorius "Mūsų odisėja"

tėvų ir visos šeimos teikiama mokymosi pagalba ir asmeninės vaiko savybės, tokios kaip: noras pažinti, motyvacija mokytis, gebėjimas susieti informaciją, pasitikėjimas savimi, gebėjimas sutelkti dėmesį, gebėjimas keistis bei pritaikyti turimas žinias ir kitos savybės, kurių pagrindai įgyjami dar iki mokyklos".<sup>35</sup> Svarbu bendra atmosfera, kuri yra sukurta bendramokslių terpėje. Jei bendramoksliai jausis gerai, tai ir mokymosi kokybė bus žymiai geresnė. Svarbus ir dėstytojo vaidmuo bei asmenybė. Dėstytojas turi sudaryti palankią terpę, kad besimokantysis nebijotų klausti, domėtis tuo, kas susiję su mokslais. Dėstytojas taip pat turi būti konkretus ir aiškiai išdėstyti norus ar lūkesčius, ko yra tikimasi. Į visus šiuos aspektus būtina atsižvelgti kuriant besimokančiųjų paramos sistemą.

Nuotoliniu būdu besimokantieji bus informuoti apie tvarkaraščius nuotolinio mokymosi aplinkoje bei elektroniniu paštu. Besimokantieji aplinkoje galės dalyvauti mokymosi procese, naudodami diskusijų forumus, testus ar kitas paruoštas užduotis. Besimokantysis mokosi, o tuo metu dėstytojas aktyvina juos. Baigus kursus, besimokantysis apsigina baigiamąjį darbą bei gauna diplomą, kuris liudija kurso baigimą.

"Džili Salmon pasiūlytas 5 pakopų modelis siūlo būtiną paramą dalyviui kiekviename etape, kad būtų sukurta patirtis mokymosi internete".<sup>36</sup>

### **Paramos etapas** – **priėjimas ir motyvacija**

Šiam etapui būdingi bruožai – užmezgami ryšiai tarp besimokančiojo ir dėstytojo. Dėstytojas organizuoja susipažinimą su besimokančiaisiais, prašo prisistatyti, trumpai papasakoti apie save. Galima pasitelkti ir testus, kur besimokantysis gali plačiau visa tai aprašyti. Tuomet besimokantysis turėtų papasakoti apie save, ko tikisi iš kurso, jei sumanyta atlikti prašomą testą.

Šiam etapui būdingi bruožai – gaunamos žinios apie kursą. Dėstytojas pristato kursą, pateikia informaciją, ką besimokantysis turės padaryti kurso metu, kaip vyks atsiskaitymas už šį kursą, kaip vyks mokymasis. Informacija suprantama, neišgąsdinanti, atsakoma į iškilusius klausimus. Besimokantysis gauna pirmąją informaciją apie kursą. Iškilus klausimams, klausia.

Šiam etapui būdingi bruožai – susiformuoja pirminė nuomonė apie mokytoją ir mokinius.

Dėstytojas susidaro nuomonę apie besimokančiuosius, pradeda modeliuoti kursą pagal jų poreikius, atsakinėja į jų klausimus. O mokiniai susiformuoja nuomonę apie kursą ir dėstytoją.

Tyrimo metu nustatyta mokymosi aplinka turi būti prieinama iš įvairių įrenginių.

#### **Paramos etapas** – **socializacija internete**

1

<sup>35</sup> Sigita Burvytė "Sėkmingo mokymosi mokykloje pagrindas – sukaupta ikimokyklinė patirtis"

<sup>36</sup> Gilly Salmon "The Five Stage Model"

Šiam etapui būdingi bruožai - mokiniai supažindinami su mokymosi aplinka (prieinamumu ir galimybėmis). Paramos teikimas etape sumažėja, tačiau vis dar aktualus. Dėstytojas atsakinėja į žinutes, skatina tarpusavio bendradarbiavimą. Mokiniai nagrinėja kursą, jungiasi prie aplinkos, susipažįsta su kursu, išbando diskusijas, dalinasi patirtimi.

Tyrimo rezultatai parodė poreikį bendrauti bei gauti informaciją elektroniniu paštu.

### **Paramos etapas** – **apsikeitimas informacija**

Šiam etapui būdingi bruožai – dalyviai pradeda pažinti ir vertinti internete prieinamą informaciją. Padidėja poreikis bendrauti, tarpusavio bendravimas. Dėstytojas drąsina mokinius aktyviai dalyvauti diskusijose. Suteikiama detali informacija, padedanti mokiniui tvarkytis su informacija. Dėstytojas skatina besimokančiuosius bei vadovauja jiems. Mokiniai diskutuoja, keičiasi informacija ir ją vertina.

#### **Paramos etapas** – žinių konstrukcija

Šiam etapui būdingi bruožai – aktyvus bendravimas, formuojamos žinios ir jomis keičiamasi. Dėstytojas pateikia užduotis, vertina, teikia atgalinį ryšį. Stebi, kaip mokosi, pataria, jei pastebi, jog mokinys suklydo. Dėstytojas stebėtojas. Mokinys turi jausti dėstytojo palaikymą. Mokiniai mokosi, atlieka užduotis, ieško informacijos, padeda bendrai besimokantiems. Mokiniai talkininkauja dėstytojui paramos teikimo procese.

Atlikus paramos tyrimą rezultatai parodė, kad dauguma norėtų gauti grįžtamąjį ryšį tiesioginių paskaitų metu.

#### **Paramos etapas** – vystymasis

Šiam etapui būdingi bruožai – besimokantieji tampa atsakingi už savo individualų mokymąsi. Dėstytojo paramos reikia mažiau, atsiranda tik atliekamų darbų stebėjimas ir vertinimas. Iškilus sunkumams, dėstytojas padeda su jais susidoroti. Mokiniai tampa savarankiškesni, mažiau reikia paramos, tampa atsakingi už savo žinias.

Paramos poreikio tyrimas parodė, kad besimokantieji savarankiški ir esant poreikiui pagalbos bei informacijos ieškotų internete, o iškilus sunkumui tiesiogiai susitiktų su lektoriumi.

#### **2.3.2.** Dėstytojų paramos planavimas

<span id="page-38-0"></span>Norint teikti paramą dėstytojams reikia apsvarstyti, kokios situacijos gali susidaryti pradėjus mokyti nuotoliniu būdu. Pirma, kas yra svarbu, tai turėti kompetentingus dėstytojus, kurie supranta mokymosi visą gyvenimą principą ir kas kartą pasitaikius progai kelia savo kvalifikaciją. Periodiškai

kolektyvas turėtų dalintis patirtimi, pliusais bei minusais. Dėstytojams turėtų būti sudarytos sąlygos laisvai bendrauti: sukurtos pašto dėžutės, įdiegtos sklandų bendravimą užtikrinančios priemonės. Informacijos dalinimuisi sukurta platforma, serveris, talpykla, kur yra laisvas informacijos dalijimasis su kolegomis. Skubiu atveju dėstytojai turi turėti galimybę susisiekti telefonu. Telefono numerių sąrašas turi būti laisvai prieinamas kolektyvui. Dėstytojui negalint dėl tam tikrų priežasčių atlikti savo darbo, turi būti randamas pakaitinis asmuo, galintis tai padaryti. Iškilus problemoms su technine įranga turi būti paskirtas asmuo, gebantis turi pašalinti gedimus, kad dėstytojas galėtų atlikti savo pareigas.

#### <span id="page-39-0"></span>**2.4. Sprendimo realizacija**

#### **2.4.1.** Priemonės

<span id="page-39-1"></span>Sistemos sudedamosios dalys yra išorines ir vidines. Vidinės dalys yra tos, kurios yra *MOODLE* įskiepių sąrašuose. Pirmasis įskiepis yra skirtas dalyvių automatiniam registravimuisi – *OAuth 2.0*. Šio pagalba asmuo į kursą gali įsiregistruoti panaudojęs savo *Google* paskyrą. Patogus ir paprastas būdas. Toliau kurso interaktyvumui bei medžiagos interaktyvinimui sukurti naudojamas įskiepis *H5P*. Jo pagalba yra kuriama vaizdinė bei media failų medžiaga su žinių patikrinimo klausimais. *LTI* įskiepis, kuris leidžia integruoti trečiųjų šalių priemones mokymosi aplinkoje. *Badges* pagalba sukuriama šiuolaikiška žinių vertinimo sistema – ženkleliai. Jie skiriami už gerai įvykdytą veiklą.

Išorinės priemonės pritaikytos sistemos patobulinimui. *Youtube* – tai papildoma aplikacija, leidžianti talpinti vaizdo medžiagą. Kaupiama vaizdo įrašų mediateka. Ši programėlė esant poreikiui gali būti panaudota ir tiesioginei transliacijai, jei ji būtų reikalinga. Pasinaudojus transliacija, galima rengti gyvas konsultacijas. *OficeMix* pristatymams kurti įdiegta išorinė priemonė. Ji padeda įprastą pristatymą paversti inovatyviu panaudojant įvairių interaktyvių priedų. *Open badges* kuprinė padės sukaupti kolekciją ženkliukų už baigtus kursus ar sėkmingus pasiekimus. Sukaupus kolekciją galima ja dalintis viešai ir publikuoti savo įgytas kompetencijas. *Google Street View* naudojama sukurti panoraminius vaizdus siekiant padėti gidui orientuotis erdvėje. Sukurti panoraminiai vaizdai padės atsirasti norimoje vietoje ir pademonstruoti kurso metu gautas žinias bei jas išbandyti būtent panoraminėje erdvėje.

#### **2.4.2.**Rekomendacijos

<span id="page-39-2"></span>Norint išspręsti *Pažaislio kultūros ir turizmo centro* problemą reikėjo imtis priemonių, kurios padėtų keisti su susidariusią situaciją, t.y. išvengti nekompetentingų miesto gidų, besilankančių objekte. Šiai problemai spręsti buvo pasitelkta edukacine sistema, kuri paskatins gidus kelti savo kompetenciją, bei teikti kokybiškas ir profesionalias paslaugas.

#### **2.4.3.** Dokumentacija

<span id="page-40-0"></span>Norint, kad sistema veiktų, reikia pirmiausia ją įdiegti. Sistemos įdiegimui yra keliami reikalavimai, kuriuos reikia įvykdyti. Reikia turėti:

- Duomenų bazių serverį *MySQL*
- *Apache* žiniatinklio serverį.
- *PHP* kalbą

Turint pagrindinius reikalingus komponentus, reikia parsisiųsti virtualią mokymosi aplinką *MOODLE*. Ji patalpinta adresu [www.MOODLE.org.](http://www.moodle.org/) Paspaudus meniu juostą *download* yra prasisiunčiamas suarchyvuotas paketas. Toliau *MOODLE* archyvas yra išskleidžiamas serverio aplanke. Išarchyvavus reikia paleisti serverius. Jie yra paleidžiami naudojant *xampp\_start.exe*. Įdiegtas komplektas pasiekiamas naršyklėje suvedus kompiuterio pavadinimą. Pavyzdys galėtų būti: [http://kompiuteriovardas.](http://kompiuteriovardas/) Atsidarius langui pasirenkama kalba ir einame prie sekančio žingsnio. Lange yra partikrinami nustatymai, jei viskas gerai, leidžia eiti toliau. Kuomet prieinama prie *MySQL* duomenų bazės nustatymų, įrašomas vardas ir slaptažodis. Jei viskas padaryta gerai, patikrinami nustatymai ir lange iššoka licenzijos patvirtinimo langas. Jį patvirtiname. Toliau užsikrovus duombazei spaudžiame mygtuką "Tęsti". Tada atsidaro nustatymai. Būtinieji yra užpildomi ir atnaujinamas profilis paspaudus *update*. Atsiveria pagrindinis aplinkos langas, kuriame yra tęsiama konfigūracija.

Sukonfigūravus nustatymus, galima kurti kursą. Sukūrus kursą, pasirenkama kurso išvaizda. Sudedama mokomoji medžiaga. Parengus kursą, yra pridedami besimokantieji – gidai. Elektroniniu paštu nusiunčiama informacija, kur yra kursas, ir siūloma užsiregistruoti. Registracija atliekama panaudojant asmeninę *Google* paskyrą, kadangi aplinkoje sukurta ir įdiegta ši prisiregistravimo galimybė.

Gidų kompetencijai gerinti sukurta sistema parengta ir patalpinta adresu [http://vma.emokykla.lt/pazaislis/.](http://vma.emokykla.lt/pazaislis/) Sistema susideda iš parengto kurso virtualioje mokymosi aplinkoje bei pritaikytų priemonių. Kurti sistemai buvo pasirinktos priemonės. Pirma buvo pasirinkta labiausiai tinkama virtualaus mokymo aplinka *MOODLE*. Palyginus su kitomis, ji labiausiai atitiko virtualiai mokymosi aplinkai keliamus reikalavimus. Šioje aplinkoje gidams suteikta galimybė dalyvauti forumuose. Paspaudus ant diskusijų forumo, atsivers langas, kuriame bus galima sukurti aktualią temą ir diskutuoti rūpimais klausimais.

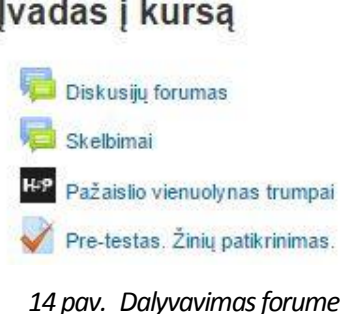

Virtualaus mokymosi aplinka leidžia siųsti žinutes bendrakursiams arba pavieniams asmenims. Atvėrus žinučių langą vedamas vardas, ieškomas kontaktas. Suradus kontaktą, jam rašoma žinutė, o vėliau jį siunčiama.

# Žinutės

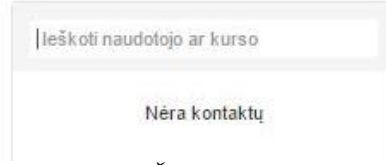

# *15 pav. Žinučių siuntimas*

Virtuali mokymosi aplinka yra skirta perteikti mokymosi medžiagą. Besimokantys šiame kurse dalyviai galės pasiekti mokymosi aplinką ir joje patalpintą mokymosi medžiagą. Naviguoti šioje aplinkoje galima labai paprastai ir lengvai. Galima naudoti kairėje pusėje esantį meniu arba pasinaudoti po kurso paveikslėliu esančiais žymekliais, kurie yra sunumeruoti. Paspaudus ant norimo apskritimo, atidaroma atskira tema.

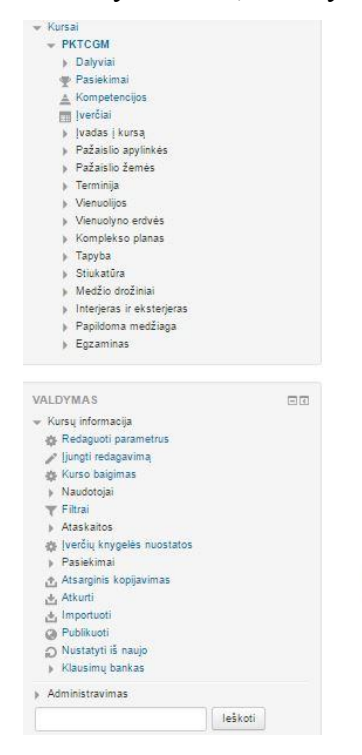

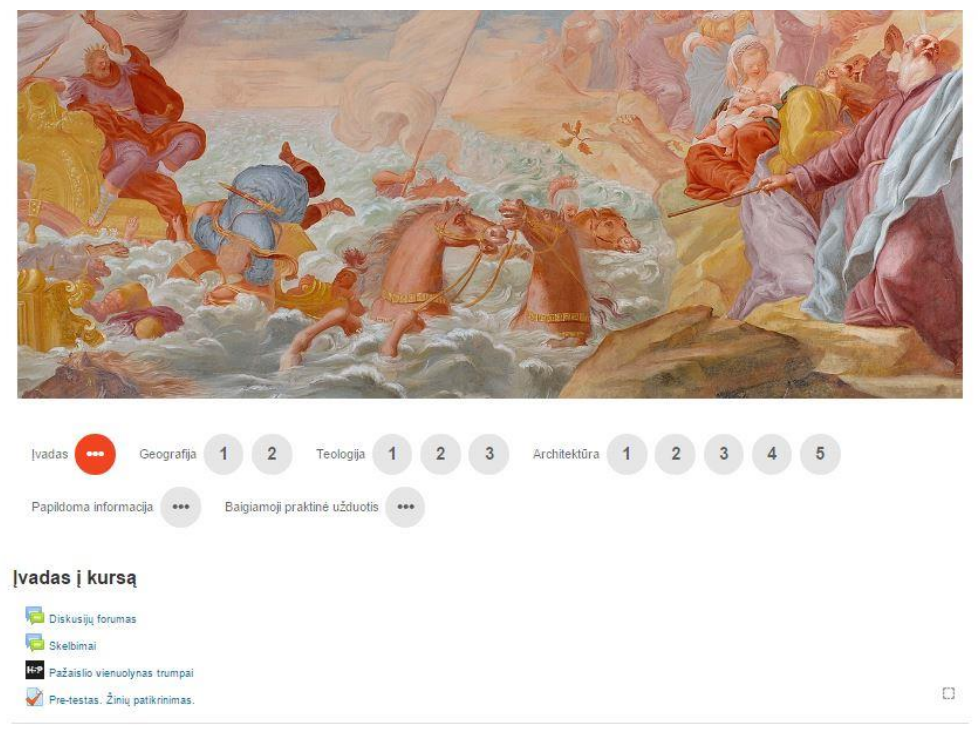

*16 pav. Kursas virtualioje mokymosi aplinkoje*

Mokymosi medžiagos įvairovė leidžia medžiagą pritaikyti individualiai pagal asmens poreikius. Šioje aplinkoje yra keli mokymosi medžiagos tipai. Vienas jų yra interaktyvūs video.

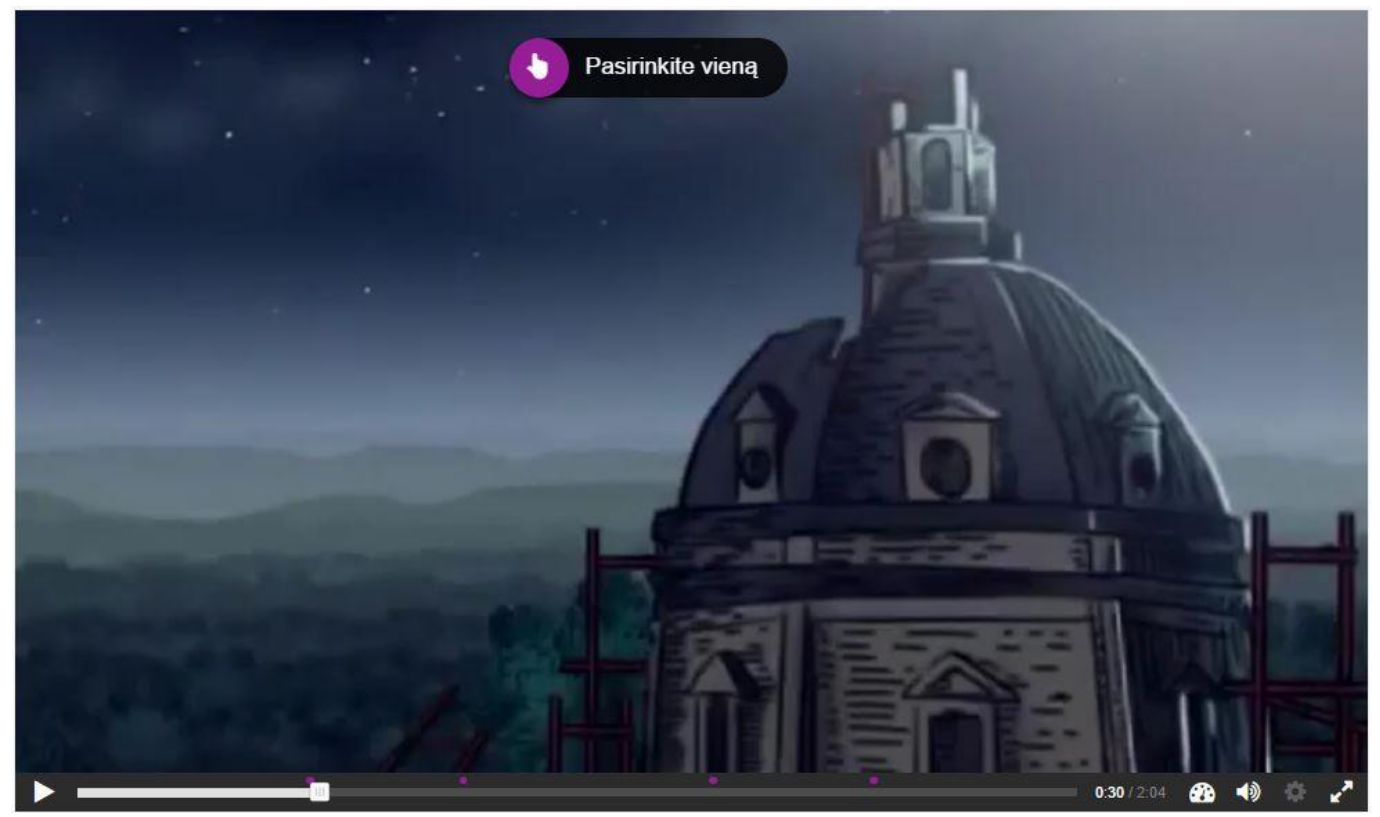

*17 pav. Interaktyvus video*

Tai yra interaktyvus medžiagos perteikimas video formatu. Yra paleidžiamas filmukas, kurio metu besimokantysis pasitikrina turimą informaciją. Turi atsakyti į video faile iššokančius klausimus. Kurse patalpinta mokymosi medžiaga PDF formatu, galima rasti ir aplankų su media failais, kuriuos galima peržiūrėti. Paspaudus ant medžiagos PDF formatu, aplinka atidaro failą naršyklėje.

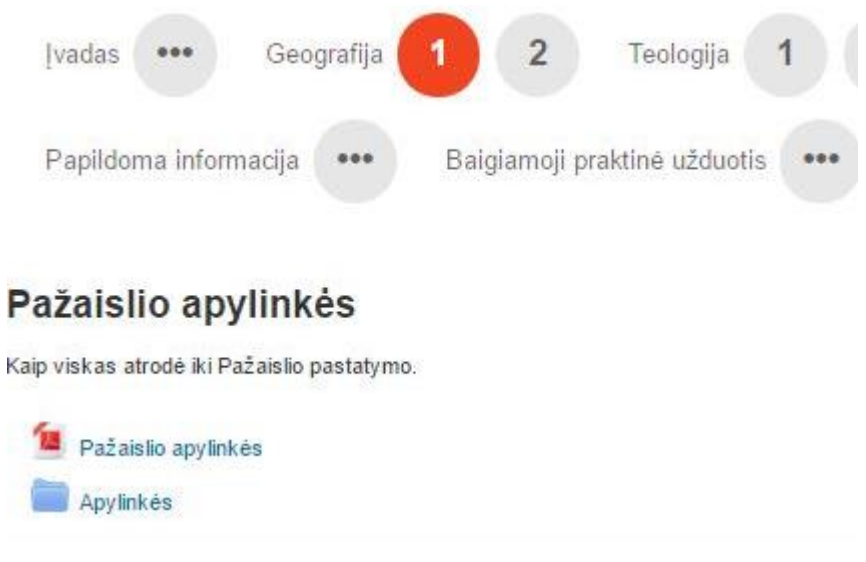

*18 pav. Temų rodyklė*

### <span id="page-43-0"></span>**2.5. Išvados**

Pažaislio kultūros ir turizmo centre buvo suprojektuota edukacinė sistema. Edukacinei sistemai realizuoti parinktos išorinės ir vidinės priemonės virtualiai mokymosi aplinkai.

Suplanuota besimokančiųjų bei dėstytojų parama.

#### <span id="page-44-0"></span>**3. EKSPERIMENTINĖ DALIS**

#### <span id="page-44-1"></span>**3.1. Sistemos testavimas**

Darbe sukurta edukacinė sistemą buvo testuota. Testavimui buvo atrinkti trys dalyviai. Dalyviai turėjo prisijungti savarankiškai prie virtualios mokymosi aplinkos, išlaikyti prie-testą, apžvelgti kurso turinį bei peržiūrėti mokymosi medžiagą.

#### <span id="page-44-2"></span>**3.2. Projekto realizacija**

Gidų kompetencijai gerinti sukurta sistema parengta ir patalpinta adresu [http://vma.emokykla.lt/pazaislis/.](http://vma.emokykla.lt/pazaislis/) Norint ištirti, ar sukurta sistema veikia, ją reikia testuoti. Kurso administratoriumi paskirtas vienas asmuo, vietinis gidas, kuris prižiūrės veikimą. Norint, kad kurso turinys būtų pasiekiamas vartotojui, kuris mokysis kurse, reikia sukurti profilį. Šiuo atveju buvo leista vartotojui prisijungti panaudojus *Google* paskyrą. Tokiu būdu jungiantis patogiau prieiti prie kurso bei nereikia papildomų prisijungimų. Profilis sugeneruojamas automatiškai. Prisijungus prie kurso bus matomas kurso turinys, mokomoji medžiaga, diskusijos bei testai.

#### <span id="page-44-3"></span>**3.3. Naudojimo instrukcija**

Norint naudotis edukacine sistema, reikia ją turėti. Plačiau apie tai, kaip įdiegti, yra paminėta skyrelyje 2. 4. 3. Sistema susideda iš virtualios aplinkos, kuriame yra sukurtas kursas bei papildomos priemonės, kurios jį patobulina. Prisijungimui prie sistemos reikalingas *Google* profilis. Jį turint, naršyklėje yra suvedamas adresas<http://vma.emokykla.lt/pazaislis/> ir, pasinaudojus būtent asmeniniu *Google* profiliu, vyksta prijungimas prie kurso. Norint pasiekti ir panaudoti papildomas priemones virtualioje mokymosi aplinkoje, reikia prie jos prisijungti. Toliau yra įjungiamas kurso redagavimas. Kairėje pusėje įrankių juostoje suradus administravimo skiltį ją išskleidžiame ir susirandame papildinius. Atidarę randame skiltį, kurioje prašoma įdiegti papildinius. Pateikiami keli įdiegimo būdai. Vienas, kai papildiniai pasiekiami nuspaudus mygtuką *MOODLE* papildinių puslapyje. Kitas, kai yra įkeliamas jau turimas suglaudintas papildinio failas. Pasirinkus patogiausią būdą, papildinys įdiegiamas. Šioje sistemoje panaudoti vidiniai papildiniai šie: *LTI*, *H5P* ir *Badges*. Šioje mokymosi aplinkoje papildyti interaktyvumui panaudoti ir išoriniai papildiniai. *Google Street View* programa sukurtos panoraminės erdvių fotografijos. Parsisiųsta aplikacija buvo įdiegta telefone. Prie aplikacijos prijungta Samsung 360 kamera ir jos pagalba padarytos reikalingų erdvių panoraminės fotografijos. *Youtube* socialinis tinklas prijungtas kaip vaizdo įrašų saugykla, kuri turi tiesioginio transliavimo funkciją, esant reikalui galima panaudoti ją. *Open badges* kuprinė pasiekiama adresu [https://backpack.openbadges.org/,](https://backpack.openbadges.org/) joje yra kaupiami ženkleliai už atliktas

veiklas ir baigtus kursus. Tai padeda turėti savo pasiekimus vienoje vietoje ir juos publikuoti norimose erdvėse.

#### <span id="page-45-0"></span>**3.4. Eksperimentinis tyrimas**

Norint išsiaiškinti produkto efektyvumą buvo atliktas tyrimas. Tyrime buvo vertinama sistema, susidedanti iš kurso gidų kompetencijos kėlimui, bei įdiegtų išorinių ir vidinių papildinių. Testavimui buvo atrinkti asmenys ir paprašyta atlikti bandomąjį sistemos testavimą.

Prisijungimas prie sistemos paprastas. Pasinaudoję Google atrinkti testuotojai pateko į mokymosi aplinką, o vėliau buvo įtraukti į kursą.

Patekus į kursą galima matyti kurso turinį, bei bandomajam prisijungimui parengtas temas. Visa medžiaga bus patalpinta, kuomet prasidės tikrieji kursai, o šiuo metu testavimui pateiktos kelios temos. Kurso dalyviai gali greitai ir paprastai naviguoti kurse. Norint išsiaiškinti gidų žinių pagrindus yra sukurtas testas, kuris padeda nustatyti jų kompetencijos lygį.

#### **3.4.1.**Eksperimentinio tyrimo išvados

<span id="page-45-1"></span>*Pažaislio kultūros ir turizmo centro* edukacinės sistemos bandomojo testavimo tyrimas parodė:

- Miesto gidų, besilankančių *Pažaislio kultūros ir turizmo centre* amžius svyruoja tarp 30 ir 60 metų, todėl galima teigti, kad kurso pasiekimas, bei registracija į kursą, kai kuriems respondentams gali būti sudėtinga. Taip pat daro įtaka ir respondentų kompiuterinių įgūdžių stoka.
- Kadangi miesto gidai *Pažaislio kultūros ir turizmo centre* dirba ne vienerius metus, daugumai iš jų kurso tematika gali būti pažįstama. Tačiau, ne visuomet jų turima informacija gali būti teisinga.
- Išanalizavus klausimo "Ivertinkite įvada/pre-testa" atsakymus galima teigti, kad respondentų turima informacija galimai nėra visiškai tiksli. Kai kuriems respondentams pre-testas pasirodė šiek tiek sudėtingas.
- Tyrimas rodo, kad respondentams diskusijų forumas, bei susirašinėjimas asmeninėmis žinutėmis sunkumų nekėlė.
- Respondentų nuomone interaktyvumo kurse pakanka.
- Visos papildomai panaudotos priemonės respondentų buvo puikiai įvertintos, galima teigti, kad viena iš sukurtos sistemos dedamųjų (*MOODLE* papildiniai) parinkta teisingai.

### <span id="page-45-2"></span>**3.5. Rekomendacijos**

• Rekomenduojama nuolat pildyti ir tikrinti kurse pateiktą mokomąją medžiagą, taip pat atsinaujinus *MOODLE* versijai patikrinti papildinių veikimą.

• Atlikus pirmus pilno kurso mokymus, atlikti tyrimą ir dar kartą įvertinti sistemos veiksmingumą.

# <span id="page-46-0"></span>**3.6. Išvados**

Atlikus projekto realizaciją, sistemos testavimą, bei eksperimentinį tyrimą, galima teigti, kad sistema yra tinkama ir naudotina kultūros ir turizmo sektoriuje.

# <span id="page-47-0"></span>**IŠVADOS**

- 1. Nuotolinis mokymasis yra vis labiau populiarėjantis ir gali būti taikomas ne tik mokymo institucijose, bet ir darbuotojų kompetencijos tobulinimui. Pagrindiniai išskiriami privalumai: nuotolinis mokymasis neturi apribojimų laiko, vietos, galimybių atžvilgiu. Viena populiariausių nuotolinio mokymosi aplinkų yra *VMA MOODLE*.
- 2. Tyrimas parodė, kad yra aiškiai išreikštas nuotolinio mokymosi poreikis kvalifikacijai kelti *Pažaislio kultūros ir turizmo centre*: jame nevyksta jokie mokymai, kurie padėtų gidui patobulinti turimą gido kvalifikaciją ar ją gauti. Galimybės organizuoti nuotolinį mokymąsi *Pažaislio kultūros ir turizmo centre* yra palankios.
- 3. Tyrimo metodologija pasirinkta atsižvelgiant į vartotojų poreikių analizės duomenis: patogiausias būdas šios srities specialistams perteikti mokymą ir patobulinti jų žinias, t. y. organizuoti virtualų, nuotolinį mokymąsi. Kadangi šios srities specialistai yra užimti laiko prasme, o nuotolinis mokymasis leidžia pasiekti mokslą norimu laiku esamoje vietoje.
- 4. Iš analizuotų sistemų geriausiai tinka *MOODLE* aplinka, tačiau norint e. kursą padaryti patrauklų bei tinkamą mokytis gidams, *MOODLE* galimybes nuspręsta išplėsti atrinktais papildomais įskiepiais juos pritaikant kuriamos sistemos poreikiams.
- 5. Patobulinta sistema gali būti pritaikytas ne tik Pažaislio kultūros ir turizmo centre, bet ir kitose turizmo objektuose.

# LITERATŪRA

<span id="page-48-0"></span>1. Margarita Teresevičienė, Danguolė Rutkauskienė Airina Volungevičienė, Vaiva Zuzevičiūtė Aušra Rutkienė, AleksandrasTargamadzė "Nuotolinio mokymo(si) taikymo galimybės tęstinio profesinio mokymo plėtrai skatinti" Vytauto Didžiojo universitetas Kaunas, 2008 [žiūrėta 2016 m. sausio 15 d.]. Prieiga internetą: per internetą:

[<http://www.liedm.lt/cms/files/liedm/resources/3090\\_Nuotolinis\\_mokymas\\_PRESS.pdf>](http://www.liedm.lt/cms/files/liedm/resources/3090_Nuotolinis_mokymas_PRESS.pdf)

- 2. Pažaislio kultūros ir turizmo centras "Apie mus" [žiūrėta 2017 m. gegužės 15 d.] Prieiga per internetą: < <http://www.pazaislis.org/apie-mus> >
- 3. Terminų žodynas "Žodžio gidas reikšmė" [žiūrėta 2017 m. gegužės 15 d.] Prieiga per internetą: < <http://www.lietuviuzodynas.lt/terminai/Gidas> >
- 4. Apklausa. "Miesto gidų požiūris į nuotolinį mokymąsi. [žiūrėta 2017 m. gegužės 15 d.] Prieiga per internetą: < [http://apklausa.lt/f/miesto-gidu-poziuris-i-nuotolini-mokymasi-pazaislio-kulturos-ir](http://apklausa.lt/f/miesto-gidu-poziuris-i-nuotolini-mokymasi-pazaislio-kulturos-ir-turizmo-centr-4pwagef.fullpage)[turizmo-centr-4pwagef.fullpage](http://apklausa.lt/f/miesto-gidu-poziuris-i-nuotolini-mokymasi-pazaislio-kulturos-ir-turizmo-centr-4pwagef.fullpage) >
- 5. Valstybinis turizmo departamentas "Bendroji informacija gidams" [žiūrėta 2016 m. sausio 19 d.] Prieiga per internetą: < <http://tourism.lt/lt/paslaugos/administracines-paslaugos/gido-atmintine> >
- 6. Apklausa. "Miesto gidų požiūris į nuotolinį mokymąsi. [žiūrėta 2017 m. gegužės 15 d.] Prieiga per internetą: < [http://apklausa.lt/f/miesto-gidu-poziuris-i-nuotolini-mokymasi-pazaislio-kulturos-ir](http://apklausa.lt/f/miesto-gidu-poziuris-i-nuotolini-mokymasi-pazaislio-kulturos-ir-turizmo-centr-4pwagef.fullpage)[turizmo-centr-4pwagef.fullpage](http://apklausa.lt/f/miesto-gidu-poziuris-i-nuotolini-mokymasi-pazaislio-kulturos-ir-turizmo-centr-4pwagef.fullpage) >
- 7. Valstybinio turizmo departamento prie ūkio ministerijos direktoriaus įsakymas Dėl gidų profesinės kvalifikacijos reikalavimų ir pažymėjimų išdavimo tvarkos. [žiūrėta 2016 m. sausio 15 d.] Prieiga per internetą: < <https://www.e-tar.lt/portal/lt/legalAct/TAR.AE7426D14386> >
- 8. Aidis Dalikas "Socialinių tinklų marketingas 2016. INSTAGRAM" [žiūrėta 2016 m. sausio 15 d.]. Prieiga per internetą: [<http://www.socialusmarketingas.lt/socialiniu-tinklu-marketingas-2016](http://www.socialusmarketingas.lt/socialiniu-tinklu-marketingas-2016-instagram/) [instagram/>](http://www.socialusmarketingas.lt/socialiniu-tinklu-marketingas-2016-instagram/)
- 9. Viber. [žiūrėta 2017 m. sausio 15 d.] Prieiga per internetą: < <https://www.viber.com/en/> >
- 10. Google documents. [žiūrėta 2016 m. sausio 15 d.] Prieiga per internetą: < [https://www.google.com/intl/lt\\_lt/docs/about/](https://www.google.com/intl/lt_lt/docs/about/) >
- 11. Kas yra "Office 365"? [žiūrėta 2016 m. sausio 15 d.] Prieiga per internetą: [<https://products.office.com/lt-lt/what-is-office-365](https://products.office.com/lt-lt/what-is-office-365) >
- 12. MOODLE vadovas KTU DMC [žiūrėta 2016 m. sausio 15 d.]. Prieiga per internetą: < [http://kompetencijos.vkk.lt/file.php/1/MOODLE/MOODLE\\_vadovas.pdf](http://kompetencijos.vkk.lt/file.php/1/MOODLE/Moodle_vadovas.pdf) >
- 13. Auditorijos pritraukimas internete [žiūrėta 2016 m. sausio 15 d.] Prieiga per internetą: [<http://ec.europa.eu/lietuva/documents/pranesimai\\_spaudai/21\\_22112014\\_kaunas\\_regional\\_press/a](http://ec.europa.eu/lietuva/documents/pranesimai_spaudai/21_22112014_kaunas_regional_press/audit_pritrauk_internet_a_zilinskiene.pdf) [udit\\_pritrauk\\_internet\\_a\\_zilinskiene.pdf>](http://ec.europa.eu/lietuva/documents/pranesimai_spaudai/21_22112014_kaunas_regional_press/audit_pritrauk_internet_a_zilinskiene.pdf)
- 14. Interaktyvios paslaugos [žiūrėta 2015 m. sausio 17 d.] Prieiga per internetą: [<http://www.tb.lt/Naujienos/Info\\_ir\\_biblioteka/2009/Interaktyvios%20paslaugos-4.pdf](http://www.tb.lt/Naujienos/Info_ir_biblioteka/2009/Interaktyvios%20paslaugos-4.pdf) >
- 15. Interaktyvios paslaugos [žiūrėta 2015 m. sausio 17 d.] Prieiga per internetą: [<http://www.tb.lt/Naujienos/Info\\_ir\\_biblioteka/2009/Interaktyvios%20paslaugos-4.pdf](http://www.tb.lt/Naujienos/Info_ir_biblioteka/2009/Interaktyvios%20paslaugos-4.pdf) >
- 16. Terminų bankas. [žiūrėta 2017 m. sausio 17 d.] Prieiga per internetą: < <http://terminai.vlkk.lt/pls/tb/tb.result> >
- 17. MOODLE. Lengva dalintis žiniomis. [žiūrėta 2017 m. sausio 17 d.] Prieiga per internetą: < [http://www.MOODLE.lt/](http://www.moodle.lt/) >
- 18. Office Mix: PowerPoint Gets Interactive [žiūrėta 2017 m. gegužės 17 d.] Prieiga per internetą: < <http://www.edtechroundup.org/reviews/office-mix-powerpoint-gets-interactive> >
- 19. Learning center. White papers. What is LTI? [žiūrėta 2015 m. sausio 17 d.] Prieiga per internetą: [<https://www.longsight.com/learning-center/white-papers/what-is-lti](https://www.longsight.com/learning-center/white-papers/what-is-lti) >
- 20. Yoav Vilner "4 Tools to CreateInteractiveContentin Minutes" [žiūrėta 2016 m. gruodžio 15 d.]. Prieiga per interneta: [<http://contentmarketinginstitute.com/2016/01/tools-interactive-content/>](http://contentmarketinginstitute.com/2016/01/tools-interactive-content/)
- 21. Yoav Vilner "4 Tools to CreateInteractiveContentin Minutes" [žiūrėta 2016 m. gruodžio 15 d.]. Prieiga per interneta: [<http://contentmarketinginstitute.com/2016/01/tools-interactive-content/>](http://contentmarketinginstitute.com/2016/01/tools-interactive-content/)
- 22. Yoav Vilner "4 Tools to CreateInteractiveContentin Minutes" [žiūrėta 2016 m. gruodžio 15 d.]. Prieiga per internetą: [<http://contentmarketinginstitute.com/2016/01/tools-interactive-content/>](http://contentmarketinginstitute.com/2016/01/tools-interactive-content/)
- 23. H5P "Gettingstarted" [žiūrėta 2016 m. gegužės 15 d.]. Prieiga per internetą: < <https://h5p.org/getting-started#integrations> >
- 24. Albion Cullen "15 Exciting Tutoring Tools for Enhanced Virtual Learning" [žiūrėta 2016 m. sausio 15 d.] Prieiga per internetą: [<https://www.hopespeak.com/15-exciting-tutoring-tools-for-enhanced](https://www.hopespeak.com/15-exciting-tutoring-tools-for-enhanced-virtual-learning-m2d1779i777)[virtual-learning-m2d1779i777>](https://www.hopespeak.com/15-exciting-tutoring-tools-for-enhanced-virtual-learning-m2d1779i777)
- 25. MOODLE vadovas KTU DMC [žiūrėta 2016 m. sausio 15 d.]. Prieiga per internetą: < [http://kompetencijos.vkk.lt/file.php/1/MOODLE/MOODLE\\_vadovas.pdf](http://kompetencijos.vkk.lt/file.php/1/MOODLE/Moodle_vadovas.pdf) >
- 26. Kiveda kelionių organizatorius. Mokymo centras-vizitinė kortelė. [žiūrėta 2015 m. sausio 17 d.] Prieiga per internetą: < <http://www.kiveda.lt/lt/mokymo-centras-vizitine-kortele> >
- 27. MOODLE vadovas KTU DMC [žiūrėta 2017 m. gegužės 15 d.]. Prieiga per internetą: < [http://kompetencijos.vkk.lt/file.php/1/MOODLE/MOODLE\\_vadovas.pdf](http://kompetencijos.vkk.lt/file.php/1/MOODLE/Moodle_vadovas.pdf) >
- 28. VU virtuali mokymosi aplinka [žiūrėta 2015 m. sausio 17 d.] Prieiga per internetą: < <https://vma.esec.vu.lt/> >
- 29. H5P "Creatingyourownplugin" [žiūrėta 2017 m. gegužės 15 d.]. Prieiga per internetą: [<https://h5p.org/creating-your-own-h5p-plugin>](https://h5p.org/creating-your-own-h5p-plugin)
- 30. Mozila backpack. What is the Backpack? [žiūrėta 2017 m. gegužės 15 d.]. Prieiga per internetą: < <https://backpack.openbadges.org/backpack/welcome> >
- 31. Albion Cullen "15 Exciting Tutoring Tools for Enhanced Virtual Learning" [žiūrėta 2016 m. sausio 15 d.] Prieiga per internetą: [<https://www.hopespeak.com/15-exciting-tutoring-tools-for-enhanced](https://www.hopespeak.com/15-exciting-tutoring-tools-for-enhanced-virtual-learning-m2d1779i777)[virtual-learning-m2d1779i777>](https://www.hopespeak.com/15-exciting-tutoring-tools-for-enhanced-virtual-learning-m2d1779i777)
- 32. Gilly Salmon "The Five Stage Model" [žiūrėta 2016 m. gruodžio 20 d.]. Prieiga per internetą: <<http://www.gillysalmon.com/five-stage-model.html> >
- 33. Gilly Salmon "The Five Stage Model" [žiūrėta 2016 m. gruodžio 20 d.]. Prieiga per internetą: [<http://www.gillysalmon.com/five-stage-model.html](http://www.gillysalmon.com/five-stage-model.html) >
- 34. Augustinas Undžys . Mokymosi objektų informacinės sistemos sudarymas ir tyrimas. Magistro darbas. [žiūrėta 2016 m. gegužės 15 d.]. Prieiga per internetą: [<http://vddb.library.lt/fedora/get/LT](http://vddb.library.lt/fedora/get/LT-eLABa-0001:E.02~2008~D_20080716_110246-15357/DS.005.0.01.ETD)[eLABa-0001:E.02~2008~D\\_20080716\\_110246-15357/DS.005.0.01.ETD>](http://vddb.library.lt/fedora/get/LT-eLABa-0001:E.02~2008~D_20080716_110246-15357/DS.005.0.01.ETD)
	- 35. Kelionių organizatorius "Mūsų odisėja" [žiūrėta 2017 m. gegužės 20 d.]. Prieiga per internetą: < <http://www.musuodiseja.lt/gidu-kursai> >
	- 36. Sigita Burvytė "Sėkmingo mokymosi mokykloje pagrindas sukaupta ikimokyklinė patirtis" [žiūrėta 2016 m. gruodžio 20 d.]. Prieiga per internetą: [<http://www.ikimokyklinis.lt/index.php/straipsniai/bendri-straipsniai/sekmingo-mokymosi](http://www.ikimokyklinis.lt/index.php/straipsniai/bendri-straipsniai/sekmingo-mokymosi-mokykloje-pagrindas-sukaupta-ikimokykline-patirtis-/16428)[mokykloje-pagrindas-sukaupta-ikimokykline-patirtis-/16428](http://www.ikimokyklinis.lt/index.php/straipsniai/bendri-straipsniai/sekmingo-mokymosi-mokykloje-pagrindas-sukaupta-ikimokykline-patirtis-/16428) >
	- 37. Gilly Salmon "The Five Stage Model" [žiūrėta 2016 m. gruodžio 20 d.]. Prieiga per internetą: <<http://www.gillysalmon.com/five-stage-model.html> >

# **PRIEDAI**

Priedas 1

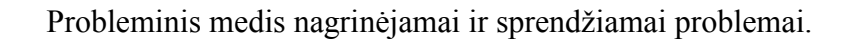

<span id="page-51-0"></span>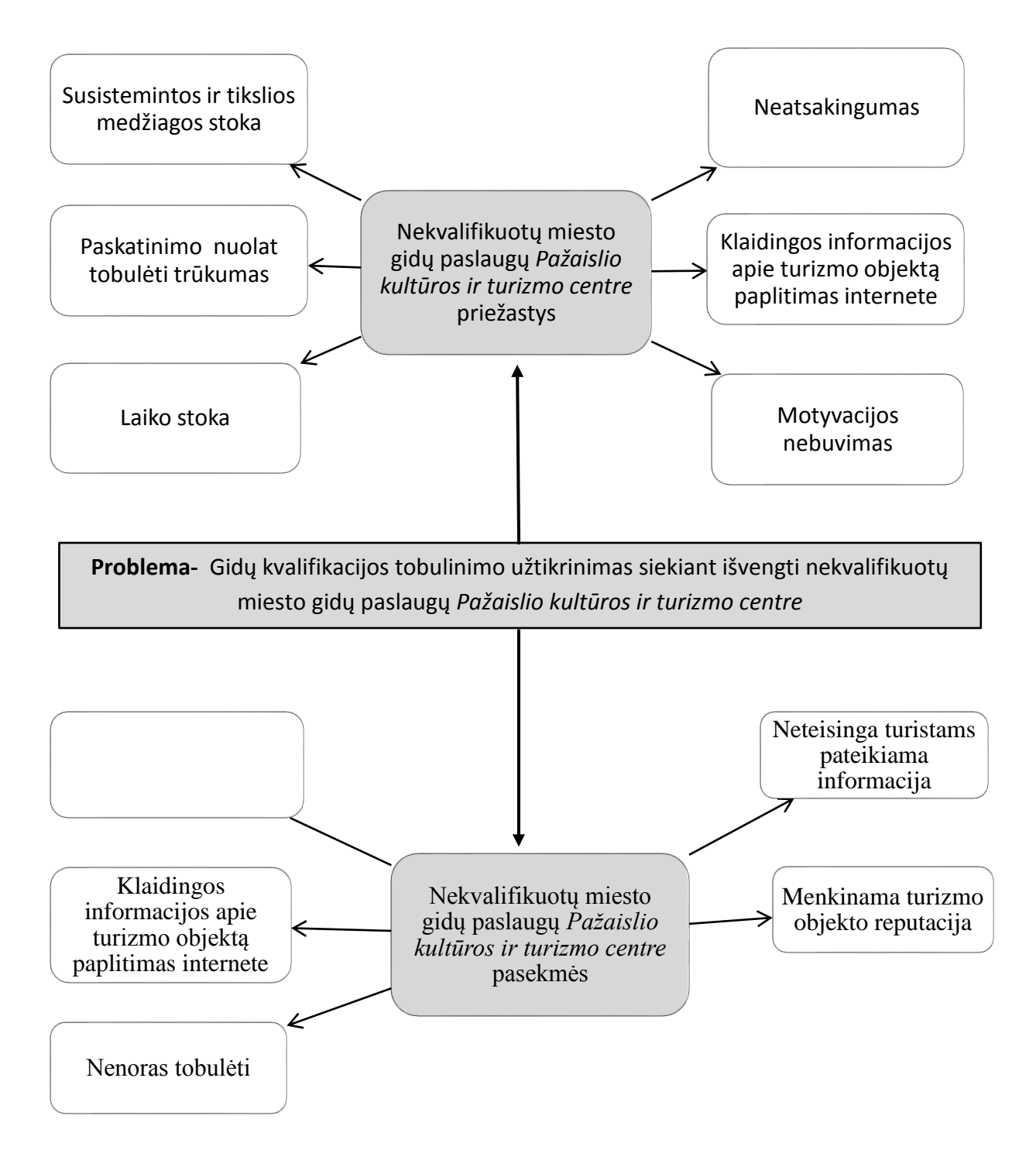

### **Miesto gidų požiūris į nuotolinį mokymąsi** *Pažaislio kultūros ir turizmo centre*

Gerbiami miesto **Gidai**, kviečiu Jus dalyvauti tyrime, kuriuo norima išsiaiškinti, koks yra miesto gidų požiūris į nuotolinį mokymąsi *Pažaislio kultūros ir turizmo centre*. Anketa yra anoniminė. Nei vardo, nei pavardės nurodyti nereikia. Gauti duomenys bus apibendrinami ir naudojami rašant magistrinį darbą. Tyrimą atlieka KTU IF magistrantė Agnė Šaduikytė

**1.** Jūsų išsilavinimas: (pabraukite Jums tinkantį variantą) Aukštasis neuniversitetinis; Aukštasis universitetinis; Vidurinis; Kita:(irašykite)

**2.** Jūsų lytis: (pabraukite) Vyras Moteris

- 3. Jūsų amžius: (pabraukite)
	- Nuo 18 30 metų Nuo 30 - 40 metų Nuo 40 - 50 metų Nuo 50 - 60 metų **4**. Gidų kursus baigėte: (įrašykite)
	- **5.** Kaip dažnai vedate ekskursijas Pažaislio vienuolyne? Pažymėkite Jums tinkantį atsakymą:
- a. Dažnai (keletą kartų per savaitę);
- b. Tik sezono metu (per mėnesį keletą kartų);
- c. Retai (vieną, du kartus per metus);
- d. Nevedu;
- e. Kita

**6.** Ar Jūsų aplinkos žmonės naudojasi nuotoliniu mokymusi?

- a. Taip
- b. Ne
- c. Nežinau
- **7**. Ar Jums teko mokytis nuotoliniu būdu?
- a. Taip
- b. Ne
	- **8.** Jūsų nuomone, ar naudingas mokymasis nuotoliniu būdu?
- a. Naudingas
- b. Nenaudingas
- c. Neturiu nuomonės
	- **9.** Kaip manote, ar reikalingas nuotolinis mokymas *Pažaislio kultūros ir turizmo centrui*?
	- a. Taip
	- b. Ne
	- c. Nežinau

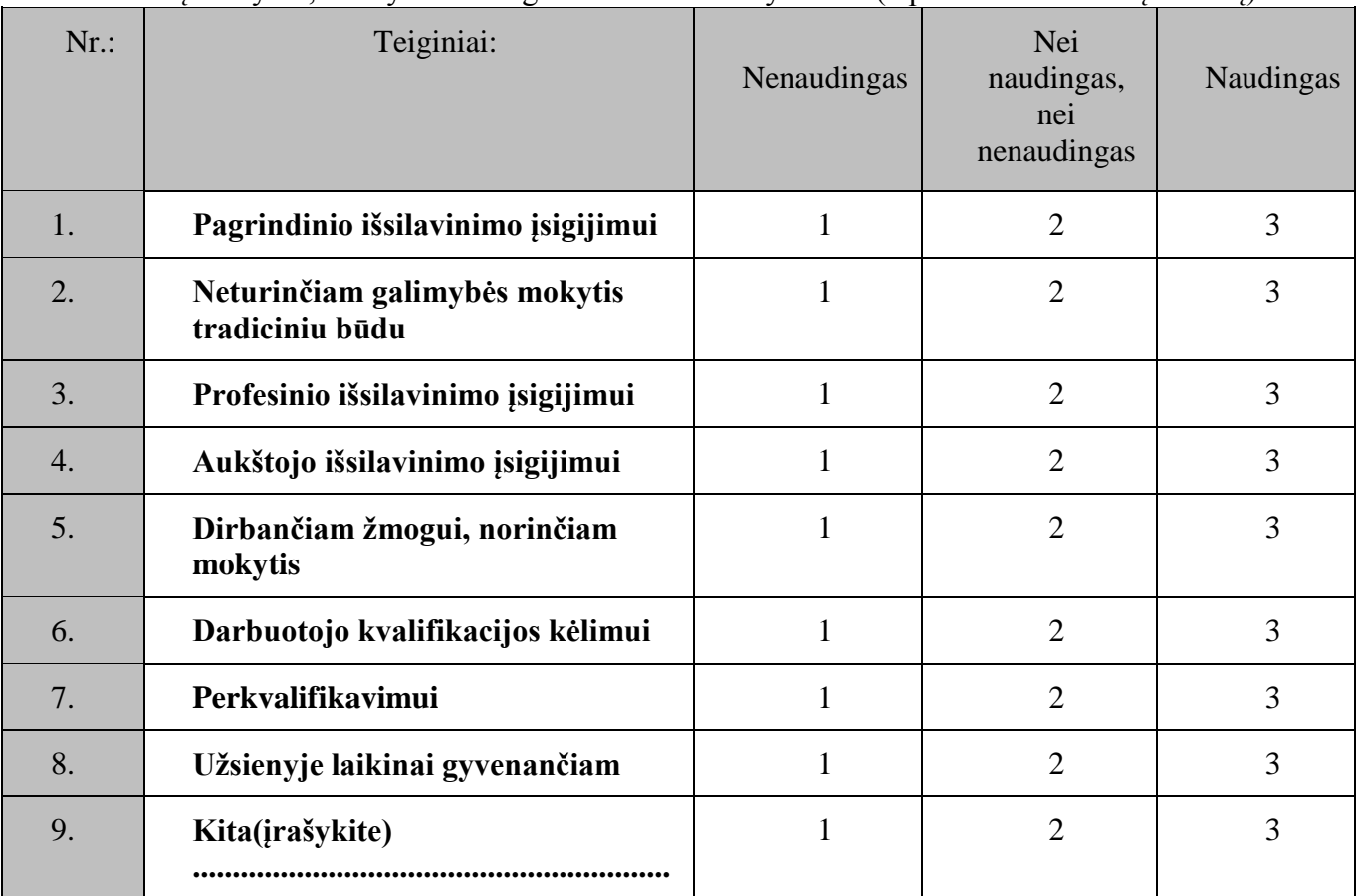

\_\_\_\_\_\_\_\_\_\_\_\_\_\_\_\_\_\_\_\_\_\_\_\_\_\_\_\_\_\_\_\_\_\_\_\_\_\_\_\_\_\_\_\_\_\_\_\_\_\_\_\_\_\_\_\_\_\_\_\_\_\_\_\_\_\_\_\_\_\_\_\_\_\_\_\_\_\_\_\_\_\_

**10.** Jūsų manymu, kam yra naudingas nuotolinis mokymasis? (Apibraukite tinkamą skaičių)

11. Jūsų nuomone, ar naudingas nuotolinis mokymasis sauaugusiajam?(parašykite)\_\_\_\_\_\_\_\_\_\_\_\_\_\_\_\_\_\_\_\_\_\_\_\_\_\_\_\_\_\_\_\_\_\_\_\_\_\_\_\_\_\_\_\_\_\_\_\_\_\_\_\_\_\_\_\_\_\_\_\_

 $\mathcal{L}_\text{max} = \frac{1}{2} \sum_{i=1}^n \mathcal{L}_\text{max} = \frac{1}{2} \sum_{i=1}^n \mathcal{L}_\text{max} = \frac{1}{2} \sum_{i=1}^n \mathcal{L}_\text{max} = \frac{1}{2} \sum_{i=1}^n \mathcal{L}_\text{max} = \frac{1}{2} \sum_{i=1}^n \mathcal{L}_\text{max} = \frac{1}{2} \sum_{i=1}^n \mathcal{L}_\text{max} = \frac{1}{2} \sum_{i=1}^n \mathcal{L}_\text{max} = \frac{1}{2} \sum_{i=$ 

 $\overline{\phantom{a}}$  , where  $\overline{\phantom{a}}$  , where  $\overline{\phantom{a}}$  , where  $\overline{\phantom{a}}$ 

3 priedas

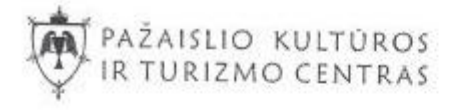

## PAŽAISLIO KULTŪROS IR TURIZMO CENTRAS

T. Masiulio 31, Kaunas LT 52436. Im. kodas 300710505. Tel. (8 37) 458868 e-mail: info@pazaislis.org www.pazaislis.org

#### **SISTEMOS DIEGIMO AKTAS**

 $2017 - 05 - 18$ 

Kaunas

Šiuo raštu patvirtinu, kad 2017 m. gegužės 18 d. Pažaislio kultūros ir turizmo centre, buvo įdiegta Agnės Šaduikytės sukurta edukacinė sistema gidų kompetencijai kelti.

Pagarbiai

Všļ Pažaislio kultūros ir turizmo centro direktorė es. Juta Edita Kunickaitė TURILMO 837-458868 ø

PUB